U.S.A. \$2.95 Canada \$4.95

September 1994  $Vol.3$  No. 6 Issue 22

科学的数字

# diellard the Flyer for commodore 8bitters

Archaic Computer Comes Of Age.

### The Elusive Commodore!

What Has Happened? **OF** lalalalalalalalalal an and col and and and wall

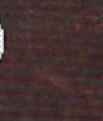

### The Results Are In!

Reader Survey Results

### **Wrestle Mania?!?** No - Booting GEOS for the first time!

### Collector's Corner

Archaic Computer's new column. This month -- the fundamentals!

### DOS Bugs and Quirks Some bugs to avoid.

Covers CBM and CMD devices.

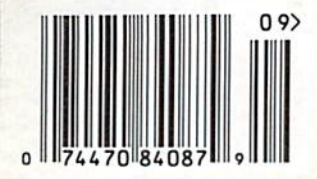

'opyright 1994 LynnCarthy Industries, Inc. All Rights!

### dickerd, the Figer for commodore Difficers

## Spotlight On LOADSTAR

### by Brian L Crosthwaite

This month, we're barely scratching the surface  $-$  this issue of *LOADSTAR* is loaded!  $LOADSTAR$  #121 is actually the 10th anniversary issue -- not 120! But then I wasn't Ihe one who caught the error, you'll have lo read Diskovery. The celebration continues!

This one is puzzle intensive. Fun and games for all kinds, music, graphics and more.

On this issue you will find a really interesting article on calendars. The Julian calendar and what happened to it and why. The Gregorian calendar, where it came from and well... why. I found this article a fascinating bit of history.

For you geoPhyles there are preferences with various pointer alternatives. John Elliott did the editing so you don't have to. There is also a geoPaint document that is out of this town. Town? You'll just have to see it...

158] partitions got you down? You'll find plenty of information here, Ernest Barkman takes you through it from start to finish. From Commodore's infamous manual to what is really going on. And there's a handy-dandy (technical term) utility that takes the hassle and confusion out of partitions.

New music! Greek! What more could you want?!?

know I've mentioned this before, but since I'm such a graphics buff I'll say it again. LOADSTAR has a neat feature that allows you to view the title screen picture after you've gotten LOADSTAR booted up. Those with fastloaders that blank, garble or do both to the screen will be able to see Wall Harned's wonderful art. In this case it's a picture of

Chuancey the LOADSTAR Hippo. (I think it's wonderful that they can have a Hippo. We had to gel rid of ours because of the darkness hero in the Underground. But rest assured, Chellcy the diefiard Hippo is doing fine in the San Diego Zoo munching Hippo hoggies and calching mucho rayos!)

Speaking of Walt's art. LOADSTAR now has what is quite possibly the first commercial software release on FD format. I'm talking, of course, about The Complete Walt. The Complete Walt comes on either seven 1451 disks, three 1581 disks or one FD-2000 disk!

What is The Complete Walt? All of the art work that LOADSTAR has published over the last few years done by none other than Walt Harned. All the original slideshow programs are used. That means that multi-media productions like Dance of the Towers has ail of Wall's art, all of Dave Marquis' translated music, all of Fender Tucker's written story, all the original programming as it appeared when it was in LQADSTARl

This collection is a must. If you have only seen a little of Walt's art, then you already know what an incredible artist he is and how he has truly mastered his medium -- the C64. There are a lol of pictures here, so plug that SX into your big screen and your HD inio your SX and break out that bottle of 1984 Volapoliceia and enjoy the fine art of Walt Harned.

READV.

п

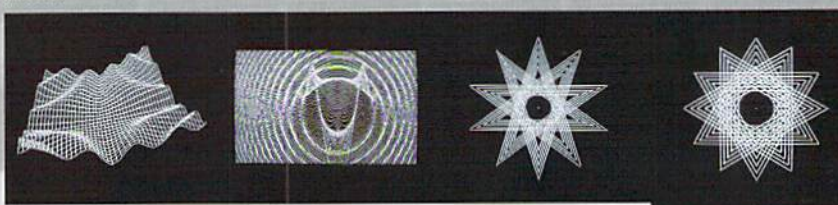

# Found Only on the Spinner!

Of course there are the regulars on this month's Spinner -- Basic BASIC, PRG and any other tidbit from the Flyer. You will also find the complete Mathographs from master mathematician Rick Hcdrick. along with Part II of his ChartPaint for CEOS. Some of the Matho- graph have been converted to VIC20 and plus/4.

This month's challenge moves over to the C128. Taxes, by Steven Thompson is a great shoot 'em up and destroy 'em arcade style game for the eighty columns. Sounds like it's finished, what's the challenge? The hole game uses normal keyboard characters. The

challenge is to two fold -- first add redefined characters and second add back ground. Or how ahout smooth side to side scrolling wilh the VDC7 It's up to you, should you accept (he challenge, as to what to do next! And remember, should you. or one of your agents gel caught, Ihe CDM will disavow any knowledge of your activities. This disk will selfdestruct in five seconds. Oh, sorry, we just got  $FX$  in our area and I saw an old rerun of Mission Impossible.

For you HAM Radio enthusiasts, you'll find Dove Hex Converter. This is for the dieHard stuck on two meters on

satellites such as MIR and DOVE who'd like to decode the DOVE telemetry.

For ihe PET/CBM and VIC20 there's Premena's to Binary Con-The name is longer program, which will run than the commodore machine. ror display, there is a separate crowds, Decimal vertion. on any VIC20 version.

There's more, but we've, once again, run out of space!!!!!!!

READV. m

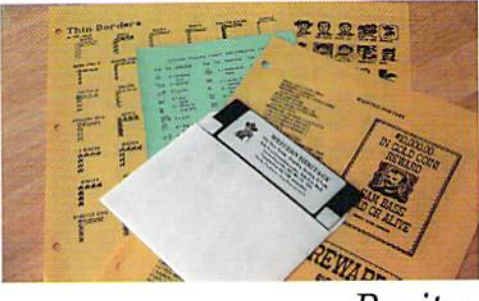

### Rarity

---zt—t -mm

 $0$ 

腰部

 $+0 + 14$ 

The graphics featured in this month's issue are Western Heritage from Horse Feather Graphics. What is Western Heritage? A complete package for use wilh Print Shop. There's clip art, borders and fonts. Make wanted posters of known outlaws! Create greeting cards with a western flair! Send secret messages written in Indian symbols -- many are authentic from many western tribes. This is not just a collection of clip art, but a whole kit thai has detailed instructions to help you get the printout you want. Clip art comes in bolh two and three block on the same disk. Western Heritage is available from Horse Feather Graphics, North 27310 Short Rod, Deer Park, Washington, 99006-9712 for \$24.95 plus \$4 shipping (U.S.A.)or S5 shipping (Canada).

READY.

### (9-5:30 EST) · Technical Support: 413-525-0023 (1-5 EST)

\$20.00

\$14.95

\$16.00

\$20.00 \$15.00

\$16.00

\$22.00

 $.59.95$ 

\$99.00

.\$219.00

\$150.00

\$189.00

\$20.00

\$20.00

\$20.00

\$20.00

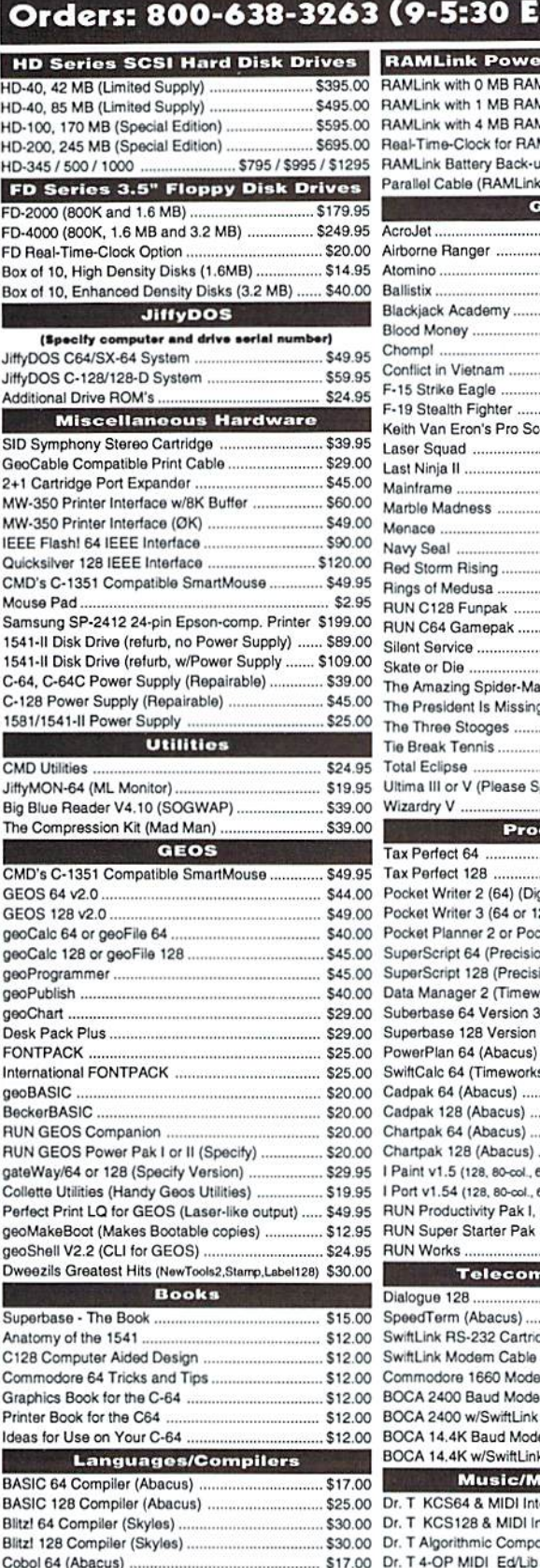

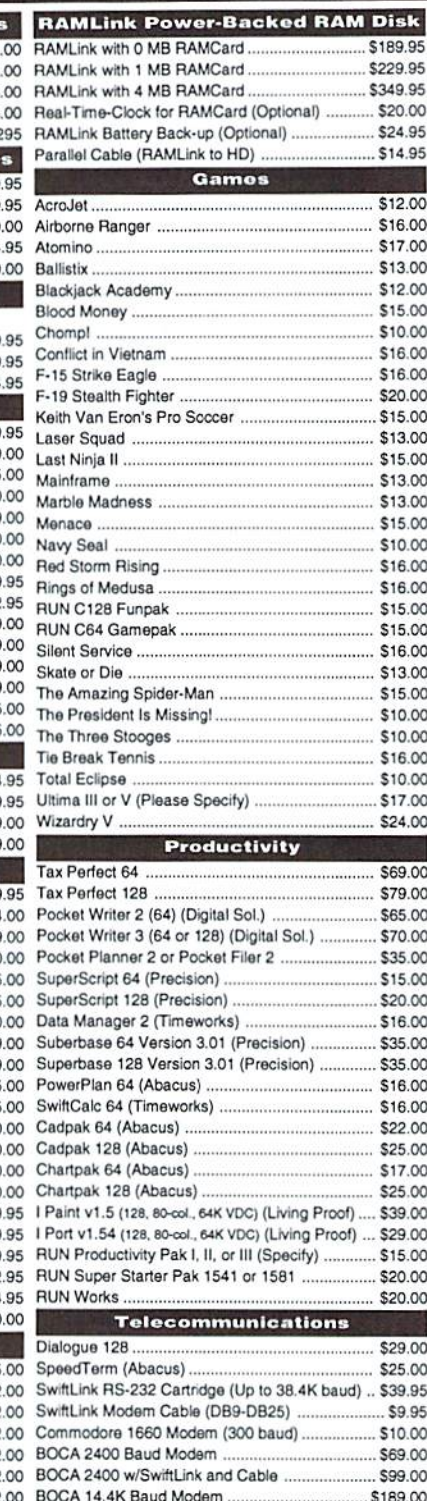

BOCA 14.4K w/SwiftLink & Cable

Dr. T KCS64 & MIDI Interface.

Dr. T KCS128 & MIDI Interface

Dr. T Algorithmic Composer

\$17.00 Dr. T CZ-Rider MIDI Ed/Lib

\$17.00 Dr. T DX-7 MIDI Ed/Lib

**Music/MIDI Software** 

### **COREM** ,,,,,,,,,,,,,,

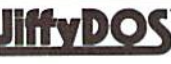

Increase Speed Up to 1500% while retaining 100% compatibility

speeds up Loading, saving, Verifying, Formatting and Reading/ Writing of Program, Sequential, User and Relative files unlike cartridges which only speed up Loading and Saving of PRG files

- \$12.00 Built-in DOS Wedge plus 17 additional features including file \$16.00 copier, text dump, printer toggle, and redefinable function keys \$17.00 make using your computer easier and more convenient \$13.00
- \$12.00 ROM upgrade installs easily into most computers and disk drives. \$15.00 Supports C-64, 64C, SX-64, C-128, 128-D, 1541, 1541C, 1541- $51000$ II,1571, 1581 and more. \$16.00

### **FD Series**

### \$13.00 3.2 and 1.6 MB 3.5" Floppy Drives

\$15.00 The FD-2000 and FD-4000 disk drives utilize \$13.00 today's latest 3.5 inch disk drive technology. \$13.00 \$15.00 FD-2000's support 800K (1581 style) and \$10.00 1.6 MB (High Density) formats, while the

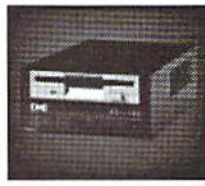

\$16.00 FD-4000 also offers support for the 3.2 MB (Enhanced Density) \$16.00 disk format. Fast and reliable, they support 1541, 1571 and 1581 \$15.00 style partitions, Native Mode partitioning and can actually read and \$15.00 write 1581 disks. FD's feature built-in JiffyDOS, SWAP button and \$16.00 optional Real Time Clock. High capacity, speed and compatibility \$13.00 make the FD right for every application, including GEOS. \$15.00

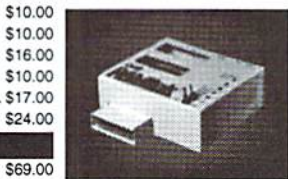

### **RAMIINK**

### **Power-Backed Expandable REU**

The fastest possible form of storage. RAMLink provides instant access to files and retains data while your computer is turned off. Easy to use and expandable up

\$79.00 to 16 MB, RAMLink utilizes the same powerful operating system \$65.00 found in CMD Hard Drives. Unlike Commodore REU's which are \$70.00 \$35.00 compatible with less than 1% of commercial software, RAMLink \$15.00 supports more than 80% of the commercial titles. RAMLink also \$20.00 offers built-in JiffyDOS Kernal, SWAP feature, reset button, enable/ \$16.00 disable switch, pass-thru port and RAM port for REU/GEORAM use. \$35.00 RAMLink offers maximum speed, expandability and compatibility \$35.00 with all types of software and hardware including GEOS. \$16.00

### **HD Series**

#### \$25.00 SCSI Hard Drive for the C-64/128 \$17.00 \$25.00 HD Series Hard Drives are available in

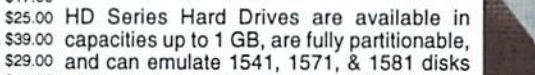

\$15.00 while Native partitions utilize MSDOS-style \$20.00 subdirectories. HD's connect easily to the serial bus or parallel via \$20.00 RAMLink. Includes built-in JiffyDOS, SWAP feature and RTC. HD's offer superior compatibility with most commercial software including \$29.00 BBS, Productivity and GEOS. And with new pricing, HD Series drives \$25.00 offer the lowest cost per megabyte of any C64/128 storage device. \$39.95

### **Shipping and Handling Charges**

\$10.00 Use the chart below to match your order subtotal with your shipping zone and method. \$69.00

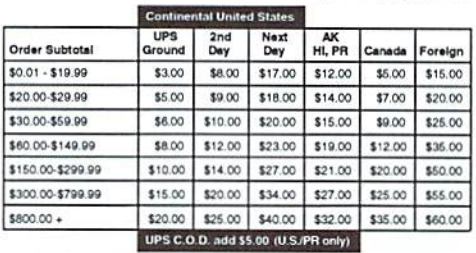

### **Creative Micro Designs, Inc.**

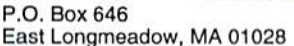

Fortran 64 (Abacus)

Pascal 64 (Abacus)

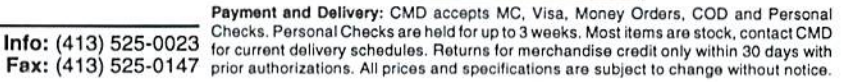

## View from The Underground By Brian L Crosthwaite

Well, everyone is eagerly awaiting the news. In April, Commodore rocked the world with a vague announcement that told us nothing. Nothing. Are they out of business? Probably. Are they selling to another party? Possibly. If so, who? Will they simply transfer the entire company to the new parent or will this be the last we ever hear of the company that took the computer market place by storm in the laic 70s and early 80s? Will there be more? We hope so. Will it affect dieHard? Not really.

Let me clarify something before I start my normal incessant ramblings. Last month, I said parts were manufactured by third party for sometime now. I meant to say they were made available from a third party for some time now. Even the special parts that Commodore Semiconductor made, like the 6510, the SID, and the VIC II. My favorite rumor combination goes like this:

Because of fuzzy lines between the 8-bit and 32-bit technology, or simply because the attorneys involved don't know where to draw the lines or just don't care, the two sets of technology go together. Atari buys Commodore. Atari is headed by Jack Tramiel -- ahh, justice at last.

According to Kelly Stowe, the author of Cast in a Veil of Fog, Atari is dying too. Something I've known about, but that is another computer and

another story altogether.

Keep in mind these are only rumors and should be taken with a block of salt -- yeeee.

This veil is the mystery, that should unfold soon -- at least we hope!! I know it's driving me erazy and I'm sure the wigs involoved would like the world to forget about it and let the world just go on. But I care.

Well, where am I now? In a basement office about 15 feet from where I typeset the very first issue of dH. For those curious about Voyagcur Studio, VS is a hobby place for me. It is a sound studio where I make my radio shows, record my music and do special graphics. The main computers in VS have always been commodore 8-bits. I do have a couple Atari 16-bits and hope to get an Amiga. I have a CDTV in my office and would love lo have one for VS. This is studio 'D,' however the story of the letter is too long for even these ramblings.

I'm typing on a plus/4 computer, using it's built-in word processor. A Goldstar 19 inch color tv, won in a contest, is my monitor. Its plugged into VIC-Switch that allows my plus/4 to share my 1541 and my MPS1250 printer with my VIC20. Behind me is my CBM 2001 series professional computer with a CBM model 4040 and datassette. I'm covered

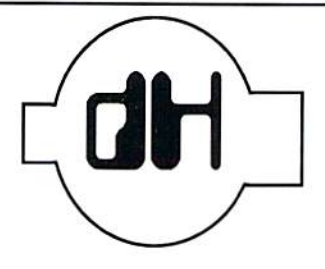

as far as the commodore 8-bils go. Noesis, my C64, slill awaits either a monitor or a new

Speaking of old equipment, some may be intersted to know about commodore related items from yesleryear. Enter Gil Parish and Collector's Comer. Each issue Gil will bring us the low-down on items from die grass roots of the computer revolution. Collector's Comer makes its

The new system I have at home has a printer interface bug that has been preventing me from accessing my modem. When I finally do manage to access the modem, it won't let me save things to disk. This is bad. I can't get online, unless I'm at work. Q-Link is a nighttime activity. So I need to get online in the evening. I have manage to catch up on my E-Mail on the 4lh. This bug will soon be fixed -- one way or

I am on O-link and Delphi as 'dieHardO.' By the time you read this I should be online just

Speaking of 'by the time you read ihis,' by the time you read this dieHard will have a new Associate Editor. (I'm writing this on July 5th.)

RF modulator.

debut this issue!

the other.

about every day/night.

I've seen his work and I know his convictions to the commodore, I can assure you, the readers of dieHard, that he will bring to *dieHard* only excellence.

More great news, LynnCarthy Industries, Inc., dieHard's parent company, has become Performance Peripherals' U.S. distributer. The BBG [Battery Backed GEOS RAM] is available in 512k. IMeg, and 2Meg. The BBU (Battery Backed Unit) will allow your GEORAM, commodore  $17xx$  REU (any size) or any equivalent REU to have it's contents become nonvolatile. The BBRTC (Battery Backed Real Time Clock) allow you to have a clock that runs all the time -- even if you turn your computer off. It can be setup to set die clock in GEOS upon booting, so you don't have to. The BBU and BBRTC do not require GEOS,

I know this sounds like an add, but what the hey. I will be doing REVIEW! on each of these items fairly soon. I know this my seem self-serving, but we feel what they have to offer is something you should know about

Well, enough of the incessant ramblings of a programmer gone mad -- enjoy this month's dieHard!

**Brian L Crosthwaite** Editor-in-Chief: Managing Editor: Mia C. Crosthwaite Sandra K. Plumb Office Manager:

dieHard, the Flyer for commodore 8bitters is published 10 times per year. Printed in U.S.A. by Northwest Printing, Inc. in Boise, Idaho.

Subscription Rates: \$2.95 for single copy and \$16.97 for one year subscription for U.S. and possessions; \$3.95 and \$20.97 for Canada (in U.S. Funds); \$3.95 and \$24.97 all other countries (in U.S. Funds). The Spinner rates are: single copy \$5.00 and \$45.00 for one year subscription for U.S. and possessions; \$6.00 and \$55.00 for Canada (in U.S. Funds); and \$6.50 and \$65.00 all other countries (in U.S. Funds). Joint Flyer/Spinner one year subscriptions are \$49.97 for U.S. and possessions; \$59.97 for Canada (in U.S. Funds); \$69.97 all other countries (in U.S. Funds).

Please send submissions to dieHard, Submissions, 816 Submissions: West Bannock, Suite 502, Boise, Idaho, 83702-5850. Sorry, we cannot return items sent to us unless you provide adequate first class postage and containers. LynnCarthy Industries, Inc. is not responsible for any lost materials.

Please address correspondence to dieHard, Editors, Correspondence: P.O.Box 392, Boise, Idaho, 83701-0392. Letters or questions may be published unless specifically requested not to. Sorry, we cannot personally respond to questions or comments due to the large volume of mail received, although the questions or comments may be published in *dieHard*. However, we do read every letter we receive.

Advertising: For information on advertising in dieHard, please contact Mia Crosthwaite, LynnCarthy Industries, Inc., 816 West Bannock, Suite 502, Boise, Idaho, 83702-5850. (208) 383-0300, FAX (208) 383-0151.

Dealers: If you would like to carry dieHard in your store or newstand, please contact Mia Crosthwaite, LynnCarthy Industries, Inc., 816 West Bannock, Suite 502, Boise, Idaho, 83702-5850. (208) 383-0300, FAX (208) 383-0151.

Many of the graphics in *dieHard* are copyrighted by Horse Feather Graphics, North 27310 Short RD., Deer Park, WA., 99006-9712.

dieHard is copyright 1994 by LynnCarthy Industries, Inc. No part of this publication may be printed or otherwise reproduced without the written permission of LynnCarthy Industries, Inc. The programs within are for the readers' use and may not be copied or distributed. All Rights Reserved. LynnCarthy Industries, Inc. assumes no responsibility for errors and/or omissions, loss of data, or any subsequent damage to computers or systems, or any other form of liability as a result of either direct or indirect use of any information, program, or anything in the Flyer or the Spinner known as dieHard. C=, commodore 64, commodore 16, plus/4, VIC20, PET, CBM, commodore 128, commodore 128D, and such are trademarks of Commodore Business Machines. LynnCarthy Industries, Inc. is in no way affiliated with Commodore Business Machines.

Cover photo by Brian L Crosthwaite using a Nikon FM w/28-70mm @28mm f11 @1/4 second using ISO 200 Konica film. Mac'ed to death by Kelly Stowe using Photoshop using a Quadra 840 AV Macintosh.

## The graphics found in this month's issue are from: Horse Feathers Graphics.

dieHard, the Flyer for commodore 8bitters (USPS Pending) is published monthly except for bi-monthly issues in January/February and July/August for \$16.97 per year by LynnCarthy Industries, Inc., 816 W. Bannock, Suite 502, Boise, ID, 83702-5850. Application to Mail at Second-Class Postage Rates is Pending at Boise, Idaho. **POSTMASTER:** Send address changes to dieHard, P.O.Box 392, Boise, Idaho, 83701-0392.

Spotlight on LOADSTAR Issue #112 and The Complete Walt.

View From The Underground Durt, rocks -- underground stuff  $\overline{4}$ 

**INPUT;READER\$** 

Rarities

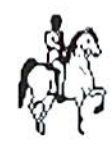

2

6

8

14

16

20

21

29

34

11 Cast in a Veil of Fog Where will  $C = go$  from here? The Count Down 12 The last minutes...

DOS Bugs and Quirks HD DOS, CBM DOS bugs.

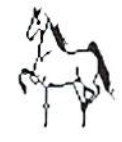

Time and time again.

**Basic BASIC** 

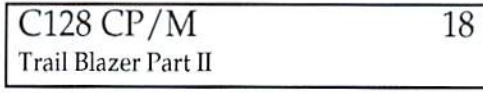

Telecommunications: Your commodore & You 19 Staying with the times.

**Reader Survey Results** 

Cyberspace Cowboy Delphi? Where's that?

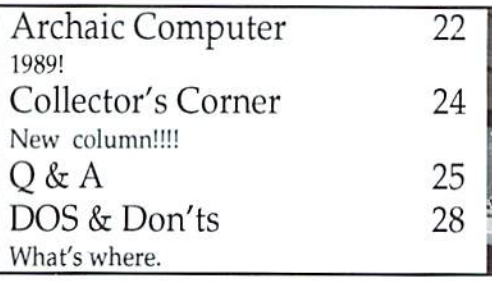

PRG

**Grappling the Great Gooey! Install GEOS!** 32

Trader's Corner

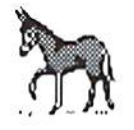

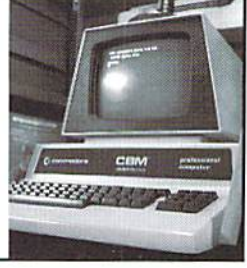

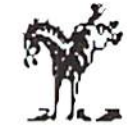

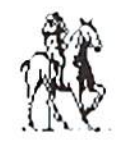

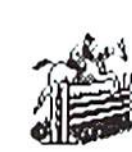

I have recently become a dieHard fan and want to thank you for helping to continue the legacy of the commodore computer. With Run gone and Compute leaving us in print, we, the uncanned computerists have few corridors for Basic knowledge in computers.

I enjoyed Basic BASIC by R. Scot Derrer in the April '94 issue on manipulating string data. It was one of the hardest things for me to comprehend. Now it seems so easy!

Since then, I have solved a problem I've had for a long time. While dealing with calculations on my C64, just adding plain dollars and cents, I always had to deal with totals coming up like this: \$45.1 or \$45. Well, I want my zeroes. So, I came up with my own routine to give me back my zeroes. I call it "The C64 Zero Factor", and here it is:

- 10 PRINT" [CLR] ": INPUTTT
- 20 TT=INT (TT\*100+.5) /100  $:TTS = STRS(TT)$
- 30 XXS=RIGHTS (TTS, 3)
- 40 IFMID\$(XX\$, 1, 1) <> ". " THENIFMID\$ (XX\$, 2, 1) <> ". "THENPRINTTT\$+".00"
- 50 IFMID\$  $(XX\$ , 2, 1) = "." THENPRINTTT\$+"0"
- 60 IFMID\$  $(XX$, 1, 1) = "$ . " THENPRINTTT\$

Test the routine by running and inputting a figure like 45.102. Line 20 will convert the figure to hundreds. Line 50 will insure the zero is printed. Now try some of your own numbers. Julian M. "Mel" Day of Violet, Louisiana.

That's a neat little routine,. There is is one similar on the dH Shoplister PRG for the C64. Scot does a great job with Basic BASIC and has many followers.

If you want a simple routine

to list out the numbers so that the decimals line up, check out this month's Q & A.

Enclosed please find my three disks and documentation for word processing on the PET. My PET is a 2001 with a 2040 dual floppy drive (October, 1980), but our helpers of the disabled should be able to use these with the help of other contacts.

I now use Bank Street Writer with the C64, but my PET is still up and running.

My best to the family who wrote to you and to their fine son. The items I enclose are gifts to them. George R. Talbott of Orange, California.

Back in April we ran a letter from Rober Klinger of Ann Arbor, Michigan. His son started a non-profit corporation help the disabled.  $\overline{10}$ Furthering Independece for **FID** the Disabled. finds things that help the disabled, including computers and software. They have some PET computers that need word-They also need processors. funds. Unfortuneatly, the address got delete along with all the O & A addresses. For those wishing to donate software, computers, money or other items that are of use, here is that address: FID. c/o Robert Klinger, 2015 Debenshire, Ann Arbor, Michigan, 48104.

Thanks for being there! Wonderful "flyer." I just got my first issue today. It's nice to write a letter like this to someone who knows what a "SID" is.

Speaking of SIDs, I would like to request that you prompt your readers to see if there is as much SID interest within them as there is within me. I still write SIDs just as much as I did when I started back in 2/91. I also have the stereo SID cartridge (don't know how I ever did without it). Maybe, with enough interest/ support, a media/correspondence network between dieHard SIDders may be established. These days, without calling  $\mathbf{a}$ **BBS** somewhere in never, never land, the only person I can share my SIDs with is my wife (she patiently listens and says, Maybe "That's good, dear."). sharing hints, envelopes, etc., would be nice. Please consider. Thanks. Oren Adams of Glenburn, North Dakota.

Sounds like a great idea! Any dieHards out there interested in SIDfesting? Send any SIDs and/or info on SIDding to the **SID** Information Exchange, 816 West Bannock Street, Suite 502, Boise, Idaho, 83702. The SIDIF is an area like the Traders Corner. We will list tips and information as well as a listing of PD-SIDs as they come in.

First, I like your magazine! Second, in the April dieHard Q&A section, J.R. Crawford of Haughton, LA asked a question about using his printer's resident fonts with geoWrite.

There is a shareware utility called TextPrint 2.5 available in the Commodore Flagship library on GEnie (and maybe elsewhere) that does just what he After typing your wants. geoWrite document using a modified commodore font (supplied) and any style such as bold, italic, underline, sub or

super scripts and doublesized, you first update the file, then click on the TextPrint desk accessory. A file selector pops up, choose which file to print,

and go. The desk accessory only works in 40 column mode, so it won't show when using geoWrite 128 80 columns. The solution to this is to update your file, exit geoWrite, switch to 40 column mode and double click on the program, and continue. Also, you cannot have any graphics in your documents. Hope this helps!

JJPLJT:

I would enjoy reading some spreadsheet and database reviews in future issues. Ron King of Fairport, New York.

Sounds like a niffty program. We'll have to get a copy for the dHPDL!

We are planning a column on Superbase soon. I think vou'll be amazed at what it can do. Maybe we can talk Noel some REVIEW!s along into these lines...

I just got the April issue. Great as always! **COVER:** DON'T MESS WITH OUR MINDS!!!

John Shaw About Q&A: asked about linefeeds and Paperclip III. The question asks how to get rid of them, the answer tells how to put them in. I don't know which is a typo. PC has printer files for this type stuff. If he can't find one for his printer, there is a program on the disk called "printer setup" which will let him make one. SuperGrafix will let you set linefeeds, as follows:

**OPEN 1.4.15** PRINT#1,"FN" to put'em in PRINT#1,"FY" to take'em out **CLOSE1** 

I don't know if PC resets these.

He could also check the DIP switches on his printer or set the SuperGrafix to 1525 emulation

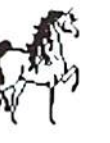

**AEADERS** 

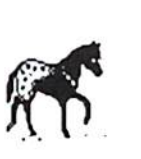

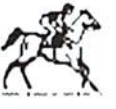

and use that printer file. That's all I can think of.... I don't know if all these things are in PC III. Mine is older (mentions the 64 80-column adaptor. I've seen a picture of one of these -looks like an REU on steroids!!!)

That's it for me. Renewal should be out in a few days. See va! MarkPgo of Q-Link fame.

The typo would be my answer. A secondary address of  $1, 5, or 8 will setup without line$ feeds. Thanks for catching that!

In your April issue, Ed Harler asked about the spellchecker for The Write Stuff. In addition to Busy Bee Software, many user groups sell The Write Stuff. Fresno Commodore User Group offers the spellchecker to non-members for \$10.00 plus shipping. For a complete list of Write Stuff and other products offend by our group, send a self-addressed, stamped envelope to; Fresno Commodore User Group P.O.Box 16098 Fresno, CA 93750. Dick Estel of Fresno, California.

I just wanted to say thanks to the overwhelming response of individuals who offered me help searching for the HOBBIT. I am up and running again. Thanks also to the staff od dieHard for making the connection and forwarding the letters. You are all appreciated.

On another note, I would like to mention I never cared much for GEOS. The greater portion of this magazine seams to be dedicated to that environment. I would like to request a bit more attention to we "command line" kind people and the C64 and C128 in their native modes. G.M. Walter, Jr., of Richmond, Virginia.

It was a pleasant surprise to find my letter and postcard quoted in the April '94 issue of dieHard. It was especially nice to know my letters are getting through, even though the "Traders" aren't responding. Of course, there also seems to be rash of advertisers who don't answer inquiries. This doesn't include dieHard advertisers. They even answer when there's no chance of a sale. I've only had one problem (which I don't count against the advertiser), and that was settled quickly and in no-hassle manner. No one can ask or expect more.

The main purpose of this letter is to answer a couple more "Trader" ads and learn a little more about the system. When do you notify the people of answers to their ads? (It could be that the lag is due to waiting for replies to come in.) Is there any way io speed up or eliminate the lag time? (The ad place could send couple of SASEs or postals, which would allow you to notify them within a week of receiving a reply.) Ed Harler of Levittown, Pennsylvania.

The back log on Trader's Corner has gotten way out of hand. We now simply publish ihe name and address of the person who places the TC, thus eliminating dH from the cycle.

Enclosed find a copy of my letter, dated 3/30/94, to The Grapevine Group, 3 Chestnut Street, Suffern, New York, 10901. I believe the letter is self-explanatory in thst I've encountered some difficulty in getting a response from these people. I've allowed an additional two months to go by before bringing this matter to your attention,

While you are certainly not responsible for the way your advertisers conduct their business, I feel you should know of any dissatisfaction that may occur; and I'm certainly dissatisfied! At this moment, I could never recommend that anyone place an order wilh them.

I expect no direct action on your part, hut perhaps your readers might wish to know.

### LETTER COPY TO GRAPEVINE: Dear Sir or Madam;

On 10/31/93, I sent my check #3604 in the amount of 517.95 to you for one (1) C64 keyboard. This check was deposited hy you on 11/9/93 at Nanuet National Bank and credited to the account of The Grapevine Group.

Since that time, you have had the enjoyment of my money; I, however, have not had the enjoyment of the merchandise ordered, nor have I ever received an acknowledgement of this order.

have made several attempts to dial cither of the two numbers given in your ad hut finally gave up on this after constant busy signals. I expect a response to this letter within 15 working days. If you are unable to ship the C64 keyboard, I will expect a full refund.

My order was placed in response to your ad in Ihe October issue of dieHard which still carries your ad and editorially recommends your company to its readers. If I receive no satisfactory response in the time allowed, I shall advise dieHard magazine of this situation and send them a copy of this letter for publication.

Rodney D. Focht of Reading, Pennsylvania.

There have been a number of complaints concerning Ihe Grapevine Group lately, II appears they have bitten off more than they can chew wilh the Commodore Liquidation they had received. I can only imagine that they are going through the enormous volumes of orders they have received and slowly filling them as best they can.

They should have gone through and done an inventory on what they had prior to listing anything they had to offer. When the orders started to pour in they should have hired at least a few temps to handle orders. But I don't know the entire situation.

I do know that they haven't sent me my C65 yet. Thus people wanting support for this machine can't get first-hand knowledge from us. My secretary has called countless times, being told they do not have any. I was never contacted and asked weather or not I wanted the unit regardless of the fact that only PAL units were available. Not a very profession thing to do to someone who was on their side.

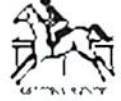

I hope things turn out right. We need a C65 and it would be nice Io see everyone get their merchandise and the Grapevine Group get back on track. They have been one of the best places to get parts for the 8-bit commodores for sometime. I'd hate to see them loose business because of everyone who has ordered from them in the last six months not being happy.

### READY. ш

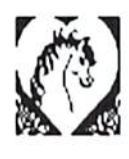

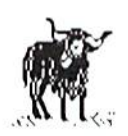

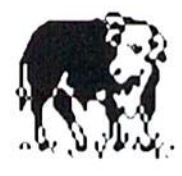

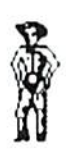

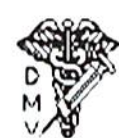

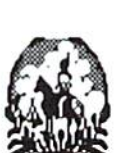

**User Groups:** Commodore Users of Lynchburg 238 Twin Oak Dr Lynchburg VA 24502

Southtown Users Group West Seneca Rd West Seneca NY

CCC 1192 S Nome Aurora CO 80012

PCUG P.O.Box 6561 Portsmouth VA 23703

PBUG 417 W Phirne Rd Glenburnie MD 21061

**LVCUG** P.O.Box 2 New Tripoli PA 18066-0002

**UWCUG** P.O.Box 25878 Seattle WA 98125

**CHLB** P.O.Box 7293 Long Beach CA 90805

Corning Glass Works User Group 3708 St Rte 271 West Greenville OH 45331

**MDC/RCC Comsig** P.O.Box 34088 Saint Louis MO 63134

**MCUGA** 5027 Vera Cruz Ave N Crystal MN 55429

Western Slope User Group P.O.Box 81 Mack CO 81525

SWRAP/64 Inc. P.O.Box 342 Bedford Park IL 60499-0342

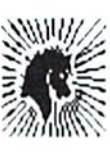

# K a r i

PCG P.O.Box 16126 Pittsburgh PA 15242

**CHUG** P.O.Box 404 Fremont CA 94537

**CWEST** 3462B 17th St San Francisco CA 94110

64/MORE P.O.Box 612794 San Jose CA 95161-2794

Arowscape 301 W Ray Dr Hattiesburg MS 39402-1046

C=Humboldt User Group P.O.Box 6502 Eureka CA 95502

**TCCUG** c/o Vestal Library **Vestal NY 13850** 

So Bay Commodore User Group P.O.Box 1176 Redondo Beach CA 90278

OCCC 1855 Park Ave Costa Mesa CA

Abilene Cursor Control P.O.Box 6261 Abilene TX 79608

South Toledo Commodore Computer Club P.O.Box 3167 Toledo OH 43607

**SMUG** P.O.Box 1762 Lilburn GA 30226

S.I.C.K. 818 E Main St Olney IL 62450 **ACUG** P.O.Box 3095 Burlington NC 27215

North Virginia Commodores 9206 Annhurst St Fairfax VA 22031-1902

**ACUG** P.O.Box 27201 Tempe AZ 85285-7201

The Register P.O.Box 52473 Tulsa OK 74152-0473

COMBUG 48A Old Lyme Ave Williamsville NY 14221

Fox Valley Computer User Group P.O.Box 28 North Aurora IL 60542-0028

OPUG 1415 S Cherry St Port Angeles WA 98362

**CVCUG** 19 Sandlewood Rd Burlington VT 05403

**MWCUG** P.O.Box 9311 Highland IN 46322

New Dimensions P.O.Box 37127 Albuquerque NM 87176

GCUG 11340 Rambling Rd Gaithersburg MD 20879

Twin Tier Commodore Club 512 Jefferson St Elmira NY 14904

**SYNTAX** P.O.Box 441242 Houston TX 77244-1252

### dickerd, the Figer for commodore Mitters

# t i e s

Stockton Commodore User Group 714 E Oak St Stockton CA 95202-2229

BCS C-Users Group 101 First Ave Wallham MA <sup>02154</sup>

Basic Bits Commodore Group P.O.Box 39447 North Ridgcville OH <sup>44039</sup>

Warren Kazakiewich P.O.Box 77 Wcsl Wardsboro VT 05368

CCC of Columbia 2890 Cliffside Dr Columbia SC 29053

Saskatoon Users Group 2614 Ahauliain Ave Saskatoon SK S7J1R6 Canada

Houston CHUG P.O.Box 441252 Houston TX 77244-1252

Compuicrs North P.O.Box 34534 North Kansas City MO 64116

CPU 5168 E 65th Indianapolis IN

**CCCC** 5575 Pleasant Hill Milford OH 45150

Crash 64 P.O.Box 241 Salem DR 97308

Beach Computers HwyAIA Satellite Beach FL

CUGV P.O.Box 3325 Venice FL 34293 VCUG 2807 NE 99th St Vancouver WA 98665

Classic 64 Preservation Society 660 Walton Dr Red Bluff CA 96080

RACUG 920 Mayowood Rd SW Rochester MN <sup>55902</sup>

C.O.O.K.Y. 3807KrysiaLn Oboro KY 43202

CWSAT P.O. Box 380732 San Antonio TX 78280

**PCUG** P.O.Box 11293 Newport News VA 23601-9293

**TCCUG** P.O.Box 8439 Topeka KS 66608

GOCUG 13 E Bayshore Blvd Jacksonville NC 28540

PAPUQ 2508 N Rockwood Dr Pcoria 1L 61614

CUGOS P.O.Box 607 Springfield MO <sup>65801</sup>

Pittsburg Commodore Group P.O.Box 16226 Pittsburg PA 16242

Harlingen GUG 1900 Grace Harlingen TX 78550

S.U.C.C.E.S.S. 110 Grace Dr PasaRobles CA 93446

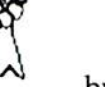

by R. Scot Derrer Change of address notices:

Commodore and CP/M SIG of the **MDC/RCC** P.O.Box 34088 St. Louis, MO 63134

**DVCUG** 1896-D Lynwood Rd. Concord. CA 94520

**SCCC** 6896 Cherrywood Cir. Sacramento, CA 95823-5309

BBS:

Sportsmen's Network 208 Manor View Ave. Mt.Poeono,PA 18344 (717)839-2948

Support: Capestany Computer Repair P.O.Box 2802 Titusvillc, HI. 32781 (407) 267-4222

Yanney Software P.O.Box 224 Lebanon. PA 17042

Rolfe Wagner 134 Rd 2390 Aztec, NM <sup>87410</sup>

MNEMONIC Productions, lac. 365 Smith St. Freeport, NY 11520

Dale Sidebottom 1001 Estate Cir. Georgetown, IN 47122

Basic Fundamentals Company 2235 E. Marie Ave. Salt Lake City, UT 84109

PHD Software Systems P.O.Box 23 Moville.IA 51039-0023 (712)873-3463

READY. п

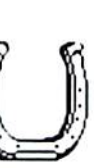

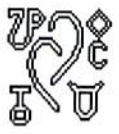

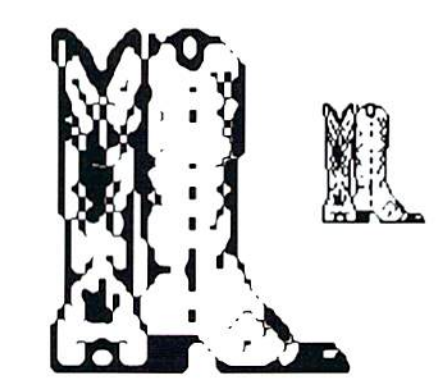

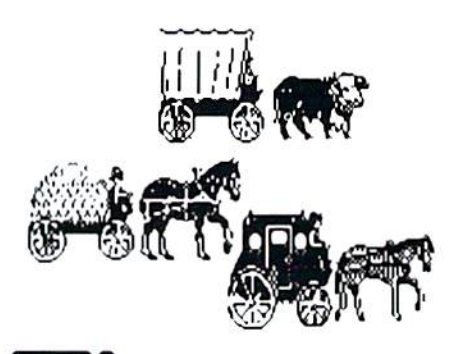

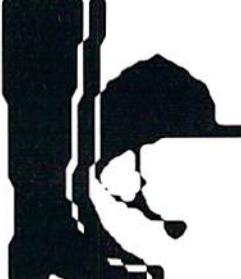

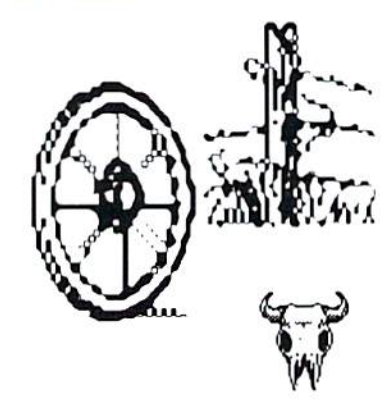

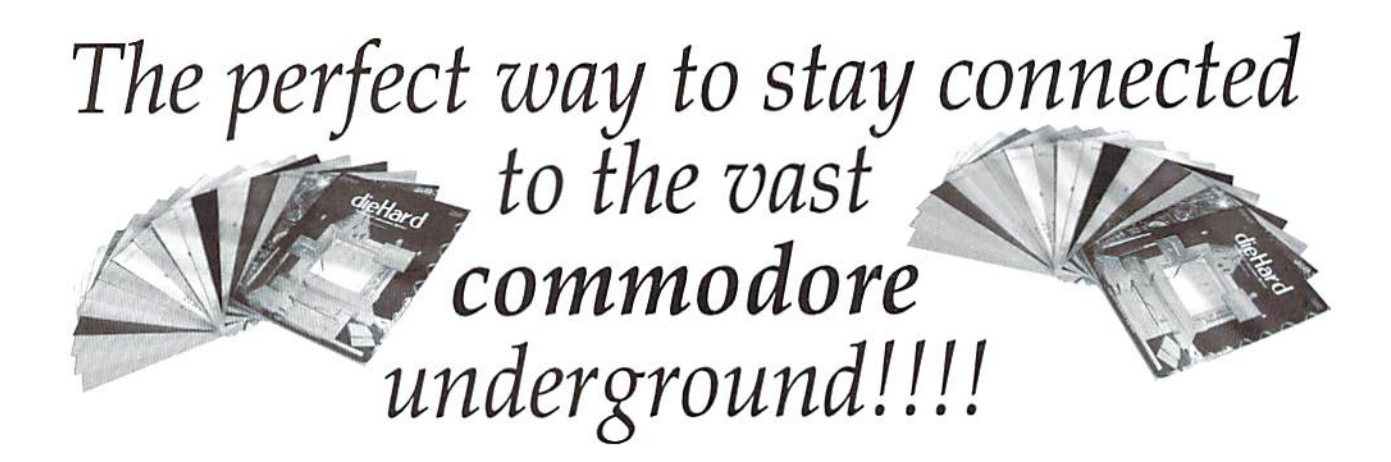

Each issue of *dieHard* comes packed with information to make your commodore work better for you and help keep you connected to other commodore dicHards. Here's what you'll get with your subscription to dieHard:

- ts. Tips on all major commodore software and hardware like GEOS, Super Snapshot, Laser Primers, Fleet System, RAMLink and more!!!
- $\mathbb{R}$  Programming tutorials. Our Basic BASIC column is introducing many readers for the first time to BASIC programming.
- ■\*■ Type-in programs and more type-in programs!!!
- $\sqrt{3}$  Our annual public domain issue reviews the available software in the public domain and passes the best on to you.
- ra' Our annual Rarities issue lists all sources of commodore equipment so you can find thai program or piece of hardware you've been looking for.
- 13. And information on telecommunicating, music on your commodore, printing, memory management, AND MORE!!!

'!v ■■■ ''' ""

Please allow 4 to 8 weeks to get your first issue. Make your check or. money order payable to dieHard.

Each month there's a little known secret sent to many a dieHard -- it's the companion disk to the magazine --

## dieHard, the Spinner for commodore 8bitters!

Each month's *Spinner* brings you all the programs in the magazine. *PRG*'s type-in programs, *Basic BASIC*'s examples and PAPSAW's demonstrations come to you already entered. No typing hassles, no mistakes, just programs ready lo run. Then there are the *Extras*. The *Extras* are *PRGs* too large to appear in the magazine! Sec page 33 for current Spinner's listing.

\$45.00 brings the *Spinner* to your door!

(Shh, it's a secret! We also offer *Flyer/Spinner* packages -- see the card between these pages.)

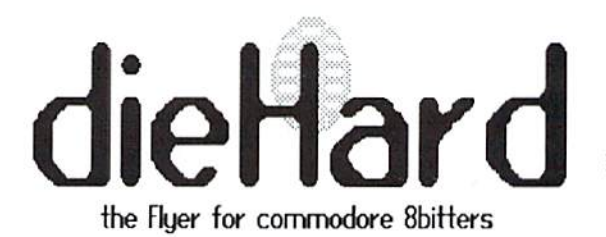

# Cast in a Veil of Fog

### Commodore Unplugs

On Friday, April 29, 1994, at  $4:10$  pm, Commodore International Ltd. transferred its assets to trustees "for the benefit of its creditors "and placed its major subsidiary, Commodore Electronics Ltd. into voluntary liquidation. After that, the facts are sketchy and few, and the rumors plentiful.

Commodore International posted its last profitable quarter ending March 1992. Starting in June of 1992, the company started to post losses at a rate of over \$20 million per quarter, with a whopping loss of \$177.6 million reported in the quarter ending March 1993 done. Cl repeatedly cited an unfavorable exchange rate and a "soft market" in Europe as the reason for those losses.

In March of 1994, Commodore announced that without outside financial help, it could be forced into  $\overline{a}$ reorganization or liquidation proceedings, and that it was trying to negotiate a restructuring with its creditors. That month, the Australian subsidiary, Commodore Business Machines (Australia) entered into liquidation, with total debts of about AUSS3 million. The New York Stock Exchange reviewed Commodore's eligibility for continued listing and stopped trading on the stock due to trade imbalance. In April, Commodore International Ltd. instituted its own liquidation proceedings.

Commodore has been remarkably tight-lipped, giving rise to wild speculation and rumors. The legal department will not give official information in answer to any question but will only verbally confirm thai Commodore International Ltd. has filed for liquidation, as was reported in

the Wall Street Journal and elsewhere, and that Commodore Business Machines, Inc. is involved in bankruptcy proceedings.

In releasing March's quarterly earnings report. CI said its creditors included suppliers that have sued the company. The release did not describe the nature of the lawsuits, and the company did not make spokesperson available. In the earnings report released in December 1993, CI stated that it owed \$17.4 million in secured loans to a company controlled by Commodore's Chairman, Irving Gould. On January 31, 1994, Commodore defaulted on \$3.3 million loan with Prudential, despite repeated extensions.

Commodore, in conjunction with Microsphere, Inc. had announced in March thai many Amiga products, including the Amiga 1084S monitor and the US version of the Amiga 1200 computer, would again be produced hy Commodore and available in the United States through Tencx Computer Express, in Mishawaka, IN. According to Roger Dooley, president of Microspherc, Tencx will continue to supply products to support Ihe Amiga and the commodore 64, including software for the commodore, but will not have the Amiga computers.

CEI, a large US Amiga distributor, released a statement that the distributor had been 'working closely widi Commodore's management and major investors," and that the liquidation of Commodore International did not affect the subsidiaries Commodore Business Machines USA, Commodore Business Machines Lid. Canada, Commodore/Amiga

### by Kelly Stowe

UK, or Commodore Germany, or any Amiga operations. CEI stated that Commodore operations would 'continue normally." However, Commodore International confirmed that Commodore Business Machines was indeed in bankruptcy proceedings, and Newsbytes reported that Commodore Business Machines Ltd. Canada transferred the right to sell commodore PCs to most buyers to another company, 3D Microcomputer Wholesale and Distribution (Canada).

litllc typewriter company from the Bronx that stood the computer industry on its ear in the 1980s? Commodore is split into so many international subsidiaries that it is difficult to tell which Commodore is liquidating or bankrupt and which is not. Karla Bode, spokeswoman for the Commodore Bueromaschinen GmbH in Frankfurt said that "some" of the 35 Commodore units worldwide have already been liquidated, but that others would "probably' continue operations.

Despite the closing of Commodore, commodore supporters like Tenex and LOADSTAR remain optimistic. "Commodore's dealh means little to us," Jeff Jones of LOADSTAR said. "We'd be complete and utter fools to drop our loyal subscribers," Roger Dooley of Tenex agreed, adding that his company has a history of providing products despite a lack of cooperation from Commodore.

"In the long run, this will mean little," Jones said. "We're all pioneers."

#### READY. **Ball**

So what happened to the

**Rumors** have been circulating about Commodore's demise every year since 1985. Recently, wild rumors circulate on the Internet and elsewhere as to which investor groups plan to buy out Commodore technology, and what Commodore'5 liquidation means to users. Disgruntled ex-employees and other monday-morning quarterbacks have proposed numerous theories concerning management al the company and who should take the blame.

The most persistent rumor is that Commodore is/was/will be bought by Samsung, One BBS even went so far as to publish a time and a date of the supposed purchase. The latest twist to this rumor is that Samsung pulled out of the negotiations in the Bahamas. Other rumored investors are Phillips, Sony, Hewlett-Packard, 3D0, Panasonic, Apple, Atari, NewTck, Bill Gales, nnd Ross Perot.

It has been proposed that Commodore's different technologies would be sold to separata buyers (for example, Amiga lo Samsung and the 8-bit technology to Phillips). The current theory is that Commodore is going as one complete package, 8-bit and 32-bit together, because ihe lawyers involved aren't smart enough to figure out which is which.

Commodore's new products, rumored lo be introduced soon, will most likely be vaporware: this includes the new C64 with internal  $3$   $1/2$ " drive (not to be confused with the C65), the A1000+, the A3000+, and the AAA Amigas.

It is repeatedly reported that there are only 2 or 3 employees at any given Commodore subsidiary overseas, not hard to believe when the only people answering phones are the security guards.

Most management criticism centers around Commodore's complete lack of marketing and advertising. Allegedly, Commodore's head of marketing, John DiLullo, made statements to the effect that help in promoting the CD32 by Amiga owners was not even welcomed (later, DiLullo apparently tried to clarify his remarks, saying that he was referring to "fanatical" owners).

One individual called Commodore's Chairman Irving Gould and President Medhi Ali "two of the world's largest kneebiters" (and the current hype over multimedia computers "alt.crap.cheese.worship").

# Count Down

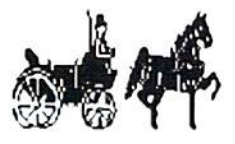

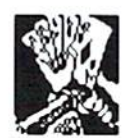

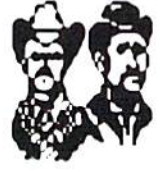

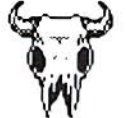

by Kelly Stowe

4/30/92 Net income Mar 31 quarter \$4.1 million.

6/21/92 Stock is \$11/share at this point.

8/20/92 Commodore "surprised" investors by first posting loss: Jun 30 quarter, \$21.9 million. Securities analysts expected "slim profit." Stock drops to S6.875 from previous S9.125. Ronald Opel, stock analyst says this is a "huge disappointment," but he thinks things will get better after Commodore's "usually strong Christmas selling season," citing a respectable balance sheet and cyclical patterns in the company's performance. Commodore says a "soft market" in Europe is responsible for the loss.

11/6/52 Net loss Sep 30 quarter S18.8 million.

11/6/92 Commodore again cites "soft market" in Europe as cause of loss, especially weak in Germany. Ronald Opel thinks Commodore will recover when the European economics begin to bounce back in 1993.

2/5/93 Net loss Dec 31 quarter S77.2 million.

2/5/93 Commodore stock goes down to \$5.50 after posting loss. Although it cost S50 million to close and consolidate operations in Hong Kong and Germany and transfer these operations to the Philippines, Commodore claims its losses are due to an unfavorable exchange rate in Europe. Irving Gould is "extremely disappointed,"

6/1/93 Net loss Mar 31 quarter S177.6 million. Although \$135 million is a charge to write down assets and restructure. Commodore is still blaming "economic softness" in Europe. Again, Irving Gould is "extremely disappointed."

6/21/93 Siock is down to \$2.87, Commodore is already in default on a \$33 million loan with Prudential and has until 7/31/93 to restructure its debt.

11/15/93 Net loss Sept 30 quarter \$9.7 million.

12/31/93 The Commodore financial statement and footnotes state, among other things, that Commodore is in non-compliance with the note agreements on S33 million of senior notes held by two institutional lenders (according to the Washington Post on 6/22/93, at least one of those lenders would be

Prudential, and the waiver extended by the lenders would be expired January 31, 1994). It also states that a company controlled by the Chairman, Irving Gould, loaned a total of SI7.4 million to Commodore in secured loans.

2722/94 (Wall Street Journal) "PC Shipments in Europe Fell in Quarter, With Commodore as the Biggest Loser" (headline). The story, from London, is how horrible the recession in Europe is for computer manufacturers, particularly Commodore, who removed their entire line of "IBM-compatibles" from the market. However, this same story states "If Commodore results are ignored, the rest of the PC industry looks a lot healthier with unit sales rising  $9.8\%$ ," with a jump of 30% for Compaq alone.

3/2/94 Microsphere and Commodore announced that many Amiga products would now be available through Microsphere.

3/26/94 Commodore stock falls to S3 share after announcing it posted a loss of \$8.2 million for the Dec 31 quarter. Commodore said that without additional financial help, it could be forced into a reorganization or liquidation proceedings. Dow Jones reports that NYSE is reviewing Commodore's eligibility for continued listing.

4/4/94 Commodore's Dec 31 quarter loss causes panic stock sale. Trading is stopped on Commodore stock on 4/5/94 due to trade imbalance.

4/24/94 Marriott is listed as creditor in the amount of 5350,000 "for last year's Devcon."

4/29/94 Commodore International announced today (Friday) it is going out of business, and plans to transfer its assets to unidentified trustees "for the benefit of its creditors," and has placed its major subsidiary. Commodore Electronics, Ltd., into voluntary liquidation.

Today? Who knows...

### READY.

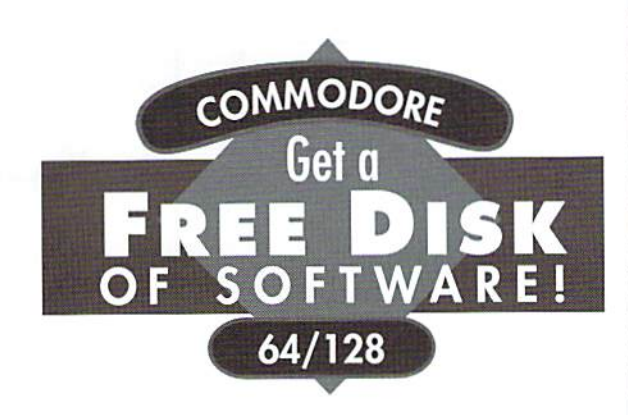

No kidding. Call 1-800-831-2694 now or mail your valuable FREE SOFT-WARE CERTIFICATE, and we'll send vou a FREE issue of *LOADSTAR®*, the Commodore® software subscription. That way, you can explore our revolutionary "subscribe-to-a-disk-of-software" concept for yourself!

Each monthly issue contains 7-10 programs and features on two 5.25" disks or one 3.5" disk. Imagine getting features like these on every issue:

- $\bullet$ Utilities
- $\bullet$ Puzzles  $\bullet$ Games  $\bullet$ Graphics
- •Applications •Tutorials

GAME STAR

- $\bullet$ Reviews
- $\bullet$ Music
- and more!

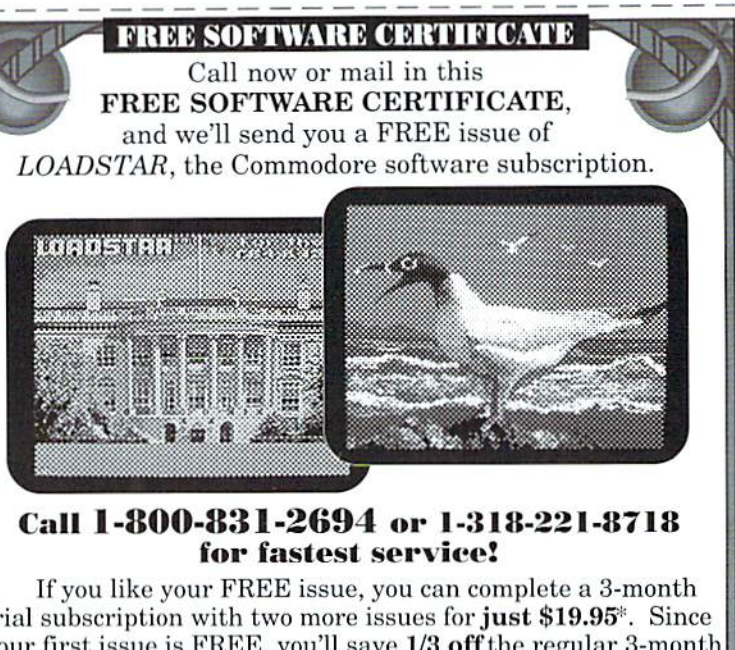

trial subscription with two more issues for **just \$19.95**<sup>\*</sup>. Since your first issue is FREE, you'll save 1/3 off the regular 3-month subscription price of \$29.95. When you subscribe, you'll receive a FREE Special Bonus Disk of some of our most popular programs. You'll also have the option to subscribe for a longer term and save more. Whether or not you subscribe, your first issue is FREE.

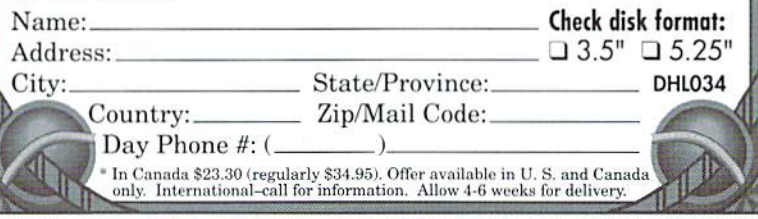

Softdisk Publishing . P.O. Box 30008 . Shreveport, LA 71130-0008 USA . 1-800-831-2694 or 1-318-221-8718

7JH030-2/94

# **LOADSTAR Specialty Disks!**

GAME STAR #1 - Brand new! Eight of the best games from LOADSTAR #70 - #100). The Tenement, Stack 'Em, The Sherwood Open, Gems, Stealth Bomber, Eagle Eves, Moonraker and

Circuitry. \$9.95 (C-64/128) Item 080825

**CARD STAR #1** - Brand new! Eight of Maurice Jones' best card solitaire games. Klondike, Double or Quits, Strategy, Captive Queens, Baroness, Golf, Collins and Chameleon. \$9.95 (C-64/128) Item #080925

**GEOPOWER TOOLS - 19 Geos utilities: Calendar** Printer, Fast Format, Geo Fetch (grab any portion of a screen as a Photo Scrap), Phoenix (resurrect a trashcanned file), Programmer's Calculator are just a few of the handy tools. Side Two is filled with Clip Art (in Photo Album format) and fonts.  $$19.95$  (C-64/128) Item #080525

SONGSMITH - LOADSTAR's own musicmaking program. With this deluxe music editor/player you can easily transcribe music from sheet music or make up your own tunes. Songsmith comes with a slick 30-page manual and a jukebox player with eight tunes. \$19.95  $(C-64/128)$  Item #069525

**JUST FOR FUN** - Eight original games. There are arcade games, educational games, puzzle games and just games that are just plain fun on this disk. \$9.95 (C-64/128) Item #073525

Visa/Mastercard Discover & Amex Accepted! Credit card orders:  $\frac{1}{2}$ 1-800-831-2694 Questions: 1-318-221-8718 Softdisk Publishing P.O. Box 30008, Shreveport, LA 71130-0008 Domestic shipping \$4.50. International Shipping \$10.00. All funds in US dollars.

# **DUJ**

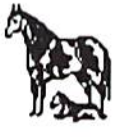

The following is a list of bugs and quirks associated with the latest HD DOS v1.82 and earlier. Except for a few, most of the bugs appear to be harmless in nature. Some of these problems have been corrected in the DOS used in the FD high density floppy drives  $(v1.34)$ .

O\_The change directory command does not check if a name is a valid subdirectory. For example, if you type "CD:NAME" where NAME is a non-DIR type filename, the HD drive will display a trashed directory. It appears that if a file were to be subsequently saved after issuing this command, the directory structure and/or files could be permanently corrupted.

O\_A little known command available in all commodore drives allows you to copy and append (concatenate) multiple files to an existing file. The command is:

### ■CO:FILE1=O:FILE1 ,FILE2,FILE3,FILE4"

The files should be text in nature (e.g., SEQ type files), and both drive numbers are required in the string for the command to function (a leftover from dual drive DOS). On the HD, the command doesn't work and can cause the drive to go off into never-never land... never to return. What harmful effects it may cause are unknown.

O If you mistakenly try to load a non-PRG file, the drive reports a "DRIVE NOT READY" rather than a "FILE NOT FOUND" error.

O\_The KD drive allows selecting partitions above 31. For example, "@CP65" returns a "02.PARTITION SELEC-TED.65,0." Other numbers between 32 and 254 are also accepted depending upon how many partitions are formatted on the disk. If you send any subsequent command to the drive, it will report a variety of messages from "DRIVE NOT READY" to "ILLEGAL BLOCK", etc.

The next list of bugs and quirks are not unique to the HD or FD drive. They're also found in all commodore drives with or without JifiyDOS.

O\_When creating a REL file, the drive goes into an endless software loop if the record length is omitted after the trailing comma or a record length of zero is used.

 $O$  If a file contains a single character, the drive will not report an end-of-information (EO1) condition after reading it. Subsequently, the STatus variable is not updated, and a program will continue to read a few garbage characters past the end of the file.

O\_The drive fails to report an error and serial bus communication will be suspended if you attempt to PRINT# to a file opened for reading, or OET# to a file opened for writing.

O The drive will unlock a file, allowing it to be scratched if it is @saved/replaced or appended. It will also unlock REL type file if it is opened for reading or writing.

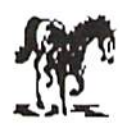

 $\mathbf{x}$ 

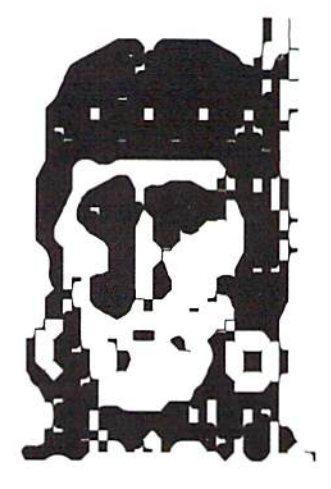

# **Bugs and Quirks**

O DOS does not check if files are currently open before copying or concatenating them.

O\_When using the scratch or \$ command with filenames, the drive fails to report a "FILE NOT FOUND" error if the command contains more than five files, or if DOS fails to find a file in the directory that matches a filename in the command string.

O\_The drive fails to report errors and properly handle the following names when saving/loading a file. Once created, some files cannot be renamed, scratched, or further accessed without using a wild character (?). Some of these problems are caused by DOS not checking for a second equal sign or a null filename in the command string.

SAVE "\$",8 File lost-no error reported SAVE "#", 8 File lost - no error reported SAVE  $" =", 8$  File hard to access (see note below) SAVE ", ", 8 File hard to access (see note below) SAVE  $", x", 8$  File hard to access (see note below) SAVE  $"=x"$ , 8 File hard to access (see note below) SAVE ": ", 8 File hard to access - scrambles directory  $SAVE$  " $x$ : ", 8 File hard to access - scrambles directory

LOAD "\$",8 No error reported LOAD  $"$ \$: ", 8 No error reported

NOTE: The files as noted above can be saved multiple times with the same name (no error reported) and will appear more than once in the directory, making further retrieval difficult.

O\_D0S sometimes ignores leading characters before a colon. The original writers of DOS intended it to handle both the short and long versions of a command. For example:

PRINT# 15, "COPY: FILE1  $=$ FILE2" PRINT# 15, "C:FILE1=FILE2"

Both will work. However, DOS looks at only the first character of the command to determine what operation to perform, ihen searches for the colon to find out where the file name begins. In doing so, it skips over any characters between the first character and colon. This allows DOS to use different names for the same command. For example, all the commands below begin with ihe letter C and are interpreted by DOS as COPY commands:

PRINT# 15, "CARROT: FILE1  $=$ FILE2" PRINT# 15, "COW: FILE1  $=$ FILE2" PRINT# 15, "CHILD:FILE1  $=$ FILE2"

As a side effect, DOS will also accept any of the following as a way to open a file:

OPEN 2,8,2"TEXT:FILENAME" OPEN 2,8,2" OiFILENAME" OPEN 2,8,2" :FILENAME"

O\_Thc drive docs not report an error when opening a file to read, append, or modify while simultaneously trying to perform an ©save with replace. Example:

OPEN 2,8,2"@0:FILENAME,R"

O\_Thc drive does not report an error if two or more files are opened with the same filename. Example:

10 OPEN2,8,2, "0 :FILENAME,W" 20 OPEN 3,8,3, "0 : FILENAME, W" 30 OPEN 4,8,4,"0 :FILENAME,W"

Only two of the files will appear in the directory -- any others are lost. Because both files appear with the same name (one is DHL file type) access is difficult without renaming.

O\_Thc drive does not report an error if one or more wild characters  $(?)$  or  $*)$  are used when @saving and replacing. This can cause ihe wrong file to be replaced. Example:

SAVE "90:\*",8

O\_The drive fails lo report any error if an attempt is made to concatenate REL files. If you try, DOS will copy the first REL file correctly, but ihe other REL files will be appended without their side sectors. Access to records from these files is lost.

The last listing contains quirks and bugs found in 1541/71/81 drives with or without JiffyDOS. These problems have been corrected in the HD and FD drives.

O\_The 1541/71 drives do not always respond properly to the Position (P) command (RECORD command in BASIC v4.0 and higher). If a record was written that spans two blocks, a subsequent read or write to a record in the next block will either read the wrong record or corrupt the file by writing the

### by Michael Gilsdorf

record to the wrong location. "Double-Positioning (pointing once before and once after writing a record) will prevent the bug from occurring. This problem was fixed in the 1581 drive."

O\_When scratching files or displaying the directory, the drive will fail to process the fifth (5th) file in the command string if the filename contains wild characters (? or \*). Example:

S0:filel,file2,file3 ,file4,fi?e5

O Some drives do not perform the Block-Allocate correctly. Sometimes an entire 15-11/71 Irack is allocated, and at other times the GAM on Ihe 1581 will be improperly allocated.

0\_Some older ROMs in 1541 drives caused an @save with replace to corrupt the disk BAM and file structure.

READV. **In** 

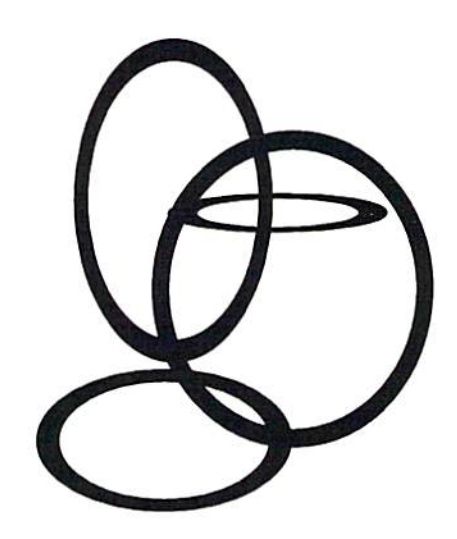

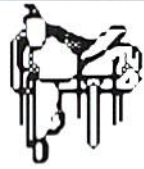

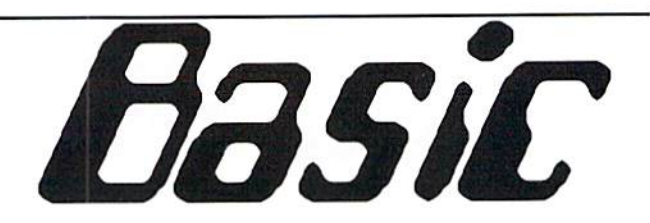

This is a series of columns the syntax <sub>on</sub> and techniques of **BASIC** programming. So far we have looked at many BASIC commands, with more to come. This month we'll continue with the TI\$, TIME\$, TI. and TIME commands.

### **Formatting Time**

Last column left you with the challenge of coding a formatted time field such as "HH:MM:SS". The following program illustrates one way of accomplishing that task; type it in and RUN it. Pressing <RUN/ STOP> will stop the program.

```
10 TI$="000000": PRINT
   "[CLR]": REM46
20 PRINT" [HOME]
   [CTRL 9] DIEHARD'S
   12 HOUR COMPUTER
   CLOCK":REM85
30 PRINT" [2 down]
   ENTER THE TIME
   (HHMMSS): "INPUT
   TI$:REM65
40 PRINT" [CLR] ": REM13
50 HH$=LEFT$ (TI$, 2)
   : MMS = MIDS(TIS, 3, 2):SS\ = RIGHT$ (TI$, 2)
```

```
:REM154
60 IF VAL(HH$) > 12
   THEN HH$=STR$
   (VAL (HH$)-12): REM224
```

```
70 IF VAL(HH$) = 0 THEN
   HH$="12":REM209
80 PRINT" [HOME]
```

```
[CTRL 9] TIME: "HH$
": "MM$": "SS$
```
"[space]":REM251 90 GOTO 50:REM211

Now for the program analysis. Lines 10-40 clear the screen, display literals, and request user input. Line 50 disassembles the user input into three fields -- HH\$, MM\$, and SS\$.

converts zero hours to 12. Hours from 1 to 12 are taken as is.  $Line 80$ displays the formatted time to the screen. Line 90 loops back to line 40 for a continuous display.

To change this program

:REM115

- 70 REM: IF VAL(HH\$) =  $0$ THEN HH\$="12":REM140
- 80 PRINT" [HOME]  $[ctrl 9] TIME: "$ HH\$": "MM\$": " SS\$"[space]":REM251 90 GOTO 50:REM211

Another option to add would be user input editing control the input. to Without this, the input data could be invalid and accepted. Hours greater than 23 or minutes and seconds greater than 59 could be entered and not be correct. As it is, TI\$ will not accept incorrect values. Try entering 256978. 046413. 211975,  $or$ something similar that is incorrect. TIS defaults to zero if the numbers are outside the proper ranges; but without editing the input, the results may be unsatisfactory. And what if letters are entered? My point is, editing user input is important and essential for well-written programs.

### TIme and TI\$me **Delays**

In a previous column, we covered time delay loops, using the FOR-NEXT commands. The following program illustrates that technique. Here, we briefly display a literal,

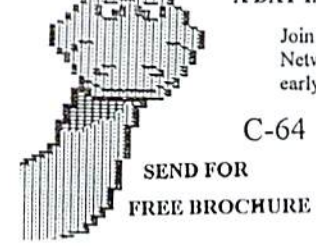

 $C-64$ 

A DAY IN THE LIFE OF A PREHISTORIC MAN

Join your host Salisbury Smythe in a Public Network Television documentary about early Cavemen. Action/Adventure/Comedy

> Send check or money order for \$19.95 to: **CREATIVE PIXELS LTD.** P.O. Box 592 Library, PA 15129

When you break a string (TI\$) into smaller pieces, these smaller pieces (HH\$, MM\$, and SS\$) are known as *substrings*. Since this is a 12-hour clock, line 60 converts any hour greater than  $12$  to  $23$  to the proper hour value  $(1 \text{ to } 11)$  by subtracting 12 from the input value. You'll notice some interesting codes here. We define HH\$ as a number value; and if it is greater than 12. we subtract 12 from the number value and format the result of that calculation back into a string value for screen display. Line 70

into a 24-hour clock. comment lines simply  $60-70$  by adding a REM: and maybe statement, change the literal in line 20.

```
10 TIS="000000"
   : PRINT" [CLR] ": REM46
```

```
20 PRINT" [HOME]
   [ctrl 9] DIEHARD'S
```
- 24 HOUR COMPUTER CLOCK": REM36
- 30 PRINT" [2 down] ENTER THE TIME (HHMMSS): "INPUT TI\$:REM65
- 40 PRINT" [CLR] ": REM13 50 HH\$=LEFT\$ (TI\$, 2) : $MMS = MIDS(TIS, 3, 2)$
- $:SSS = RIGHTS (TIS, 2)$ :REM154 60 REM: IF VAL(HH\$)
- $>12$  THEN HH\$=  $STR$$  (VAL (HH\$)-12)

■10 GOSUB 100:REM238 GOTO 10:REM179 END:REM18G X=TI:REM142

110 IF TI=(X+120) THEN RETURN:REM26 120 GOTO 110:EEH50

Again,  $X$  is set to equal TI in line 100. Line 110 queries if  $TI$  is equal to  $X$ (set to 120 jiffies), then RETURN to the GOSUB. Otherwise, when line 110

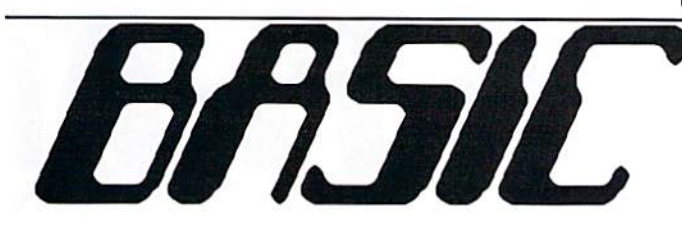

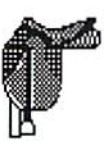

by R. Scot Derrer

then display nothing so the literal appears to blink. Changing the 500 in lines 20 and 40 will affect the length of the blinking. Press RUN/STOP to stop the program

10 PRINT"[CLR] [Ctrl 9IBUNKING DISPLAY':REM2O8 20FORT=1TO500 :NEXT:REM149 30 PRINT"[CLR]" 40 FOR T=1 TO 500 :NEXT:REM225 50 GOTO 10:REM179

As an alternative to using FOR-NEXT time delay loops, Tl\$ and TI can be used to delay time. The following program illu strates this technique using the previous program example.

10 PRINT" [CLR] [ctrl 9] BLINKING 1 SECOND DISPLAY":REM121 20 GOSUB 100:REH210 30 PRINT"[CLR]":REM7 40 GOSUB 100:REM238 50 GOTO 10:REM179 GO END:REM188 100 X\$=TI\$:REM22 110 IF X\$=TI\$ THEN  $110:$ REM144 120 RETURH:REM234

In line 100, X\$ is initialized with the current value of TI\$. At this point in time, XS and TI\$ are equal in value. Line 110 says that at long as X\$ and TIS are equal, keep looping

and rcchecking their values. After TI\$ changes, in approx. one second, the condition in line 110 is no longer true so line 120 gets to execute which is RETURN from a GOSUB.

Using the numeric variable TI offers even more possibilities. The next ex ample demonstrates this

> Dependable Service for your Commodore! C64, 1541, C128, or 1571: \$15.00 PLUS PARTS Send computer (& power supply) or disk drive with name, address, phone #, & describe problem. We'll call with parts estimate. Repaired unit is returned to you via UPS. Payment can be COD, VISA, M/C, or DISCOVER.. Minimum charge for estimate only is \$10.00. (The above rate does not apply to the C128-D or SX-64) We Also Sell the Following: Authorized Commodore Service Center Since 1979 90 Day Warranty on all repairs. FAST TURNAROUND Refurbished: (A3 Available} C-64... \$59.95 Includes C-64 & Power Supply, (without books or TV cable) Refurbished: (As Available) 1541.. \$69.95 Includes 1541, Power Cord, & cable (without books or disks). Monitor Cable, 5-pin DIN to RCA jacks Serial Cable, 6-pin DIN, 6' Serial Cable, 6-pin DIN, 12' Commodore Power Supply for C-64 Commodore Power Supply for C-128 Power Cord for 1541 Powar Supply tor 1S41-II 5.95 9.35 12.95 19.95 39.95 4.95 32 50 We have ribbons for 1525, 801, 802/1526, 803, & mps1230. TYCOM Inc. (413) 442-9771 503 East Street, Pittsfield, MA 01201 Prices subject to change. Shipping charges will be added.

technique. Essentially the same as the previous example, except that now. mathemaiieal functions may be applied to TI.

10 PRINT" [CLR] [ctrl 9] BLINKING SECOND DISPLAY":REM119 20 GOSUB 100:REH210 30 PRINT" [CLR] ": REM7

is not irue, line 120 executes going back to line 110. If you want a longer or shorter time delay, simply change the 120 in line 110 to a greater or lesser number. One advantage of using the numeric variable TI is that you can add, subtract,

multiply, and divide its value.

There arc, of course, many ways to code these examples. My ideas are not necessarily the right or only way to program. As learn, I change the way I code various routines. For me and probably many other programmers, de signing, coding, and testing computer programs is very personal and artistic endeavor. The relationship of man and machine... cyberpsychology or cychology, if you will. Well, my Time is up. Ha! The discussion on using TIME variables in BASIC programs is over. Next month will offer something new and exciting, so until then, "Be seeing you."

READY.

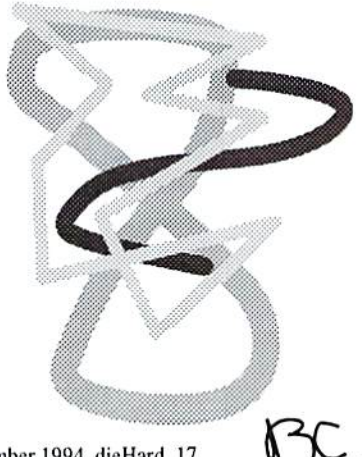

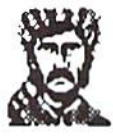

### by Mike Gordillo

This is the continuation of last month's column.

It is possible to save only one file per iteration of this cycle. In order to save many files, you will have to reboot CP/M and go through these steps for each file involved. This is roundabout way to write-back to CBM DOS, and it certainly isn't as contained within CP/M as most of us would like.

### How do the exciting CMD FD-2000 and FD-4000 drives factor into all this?

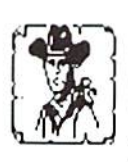

They are covered insofar as the programs that support the 1SK1 also support them, namely the JUGGLER, MSDO8EM, and C128LOAD utilities, as well as the <sup>28</sup> MAY <sup>87</sup> Version of CP/M 3.0+ on the CI28. The FD series drives do a pretty good job at emulating the 1581 and should present no problems under C128 CP/M. The 1581 is limited to around 800 kilobytes, and this may not be adequate for you. As far as accessing the high capacity disks within the scope of the FD drives, the key issue is software (again). For example, there is nothing in terms of hardware that says we cannot use these drives to play with MSDOS 2.88 megabyte formats (ala FD-4000) or create 2.88+ megabyte CP/M formats of our own design. I do not know if HD-bascd software exists to allow this under C128 CP/M.

### How do I use the strengths of some programs to get around the limitations of other programs?

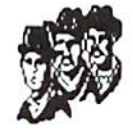

I take it you are asking this because of the software gap in linking CP/M to CBM DOS (at least from ihe CP/M side of the equation). Well, we have trump card in our sleeves in the fonn of the MSDOS format types. These tend to be the lowest common denominator for information interchange in the entire microcomputer world. For example, if the JUGGLER utility lacks the ability to communicate with a particular brand of CP/M format type (a rare event indeed), chances are the system with the funny format type has some means to get

present an attractive alternative to some people.

Lidd

What if I don't have C128 but need to put files on C128 CP/M disk or some other type of CP/M disk?

Hmmm... that's a tad outside the scope of this article, but I can see a situation arising from this where a C128 CP/M user

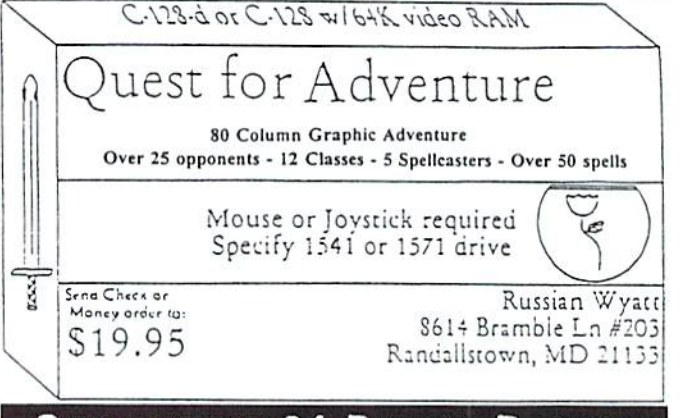

### Commodore 64 Public Domain

### Highest Quality Since 19B7\*

Games, Education, Business, Utilities, Print Shop, Music, Graphics & More. As low as 90¢ per collection. 1 stamp for complete catalog or \$2.00 tor catalog AND 30 sample programs (refundable). 24 hour shipping.

### 64 DISK CONNECTION

4291 Holland Rd., Suite 562 · Virginia Beach, VA 23452 (• Formerly RVH Publications)

information from its disks onto MSDOS disks. Obviously, I can simply use the MSDOS format types as a bridge over troubled sectors and not worry anymore. The same holds true for CP/M to CBM DOS. If it becomes too inconvenient to save with C128I.OAD and the built-in C128 mode monitor, I simply pop up TRANSFER <sup>128</sup> or MSDOSEM and let them pul things into MSDOS disks for later retrieval by CBM DOS-ahle native mode programs such as Big Blue Reader or Little Red Render/Writer 128. Mind you, this has its own share of inconveniences, but it does

might miss oul on some software. If you have a machine that runs MSDOS, you can avoid that situation. There is a MSDOS to CP/M utility called 22DISK140 which supports <sup>140</sup> different CP/M MFM formats in its demo version and over 400 in the full version. The key thing here is it supports the commodore 1581 CP/M MFM format. Any files you put in there are going to be useful to a C128 CP/M user as long as he/she has a 1581 and the 28 MAY <sup>87</sup> Version of CP/M  $3.0+$  on the C128 (or a suitable patch which supports the commodore <sup>1581</sup> CP/M MFM

### format).

LUCUI

**IT AN DISSEL IN 9 JUNIOR LITEDI DI9TA** 

You've shown me the software, but where do get it?

All the C128 CP/M utilities I mentioned are available on the Internet FTP site ccnga.uwalerloo.ca in directory /pub/cbm/os/cpm. I have also seen some of them in the GEnie and Delphi information networks. The 22DLSKI4O utility is available on the Internet FTP site oak.oakland.edu in directory /pub/msdos/diskutil.

### Final thoughts...

Software Software Software... This article is by no means the final word on what you can or can't port out of C128 CP/M. For example, Apple CP/M GCR disks are completely isolated from C12B CP/M, 22DISKI4O or anything out Ihere besides an Apple drive! However, some clever magician among you may set to master the Apple GCR format using a commodore GCR drive. If you do it, drop me a line; good CP/M software is usually a thing of beauty. As I hinted the last time we met, CP/M's strength lies in its software -- and in its users does its software lie.

Mike Gordillo is an expert in CP/M and Z80 programming as well as a devout commodore fanatic. He may be reached on the Internet as:

gq23v55d@umiami.ir.miami.edu for genera) comments or questions.

READV.

# Telecommunications: Your commodore & You

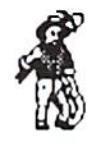

Remember one very important thing: The old S-bil commodore can connect up with the big boys with very few problems. The commodore 64/128 computer is very flexible. It will still stack up to most anything on the market today when you are in the telecommunications mode. Modems are the great equalizer. The old 8-bit systems may not be fast, but they adapt quickly.

We were enjoying full color and three voice sound when IBM was mute and running on green screens. Nova Term and Desterm can connect you to any system with satisfactory emulation reproduction. Swift-Link will allow you to run at <sup>9600</sup> baud and higher. CMD puts out a compatible hard drive that's faster than greased lighting, and the RAMLink system with JiffyDos is an instant (zero time) loading device. Slap an REU into the package, and you are ready for anything!

Ok, off the soapbox and hack to the task at hand. We were talking about term programs. At least that was the impression I got from reading what I wrote so far. Hopefully, the editor will allow me a little latitude from time to time and a personal opinion can creep into the technical garbage.

I'm the kind of guy who hates to read program documentation. I use it as a fallback position when absolutely necessary. I know what you're thinking. Here is this dam fool writing all this stuff for us to read, and he hates to read it himself! Well, you know the old saying, "Do as say, not as I do." Sometimes it's necessary. When the command system isn't blatantly obvious, even I must read a bit.

The next thing we will cover is the buffer. No, not the "shine the floor buffer." the text buffer. You have one in your term program. If you don't, find another program quickly. I will not tolerate a term program that doesn't have a text buffer of some sort. You are going to have to read the documentation on its operation, because they all work differently. The best I am able to do with this topic is tell you what it does. How it operates is up for grabs.

When your term program loaded, a section of computer memory was set aside to store the activity coming in over the modem connection. This is usually text material: however, graphic displays can be captured the same way. This feature is very valuable if you arc reading through information files or bulletins you would like to print out for reference. You simply open the buffer, let the test file mn to the end, then close the buffer. Later on, you can save the information to disk or print it out; both, if you prefer. I use the buffer save and print feature extensively if happen to run across topics of interest in the bulletins. It allows me to run through all the topics very quickly, then go back and read them when I have closed the connection and have lots of time. Many systems put you on a time limit per call, and you can burn up an hour very quickly, Other systems charge by Ihe minute, and you can run up quite a bill if you stop to read everything you find of interest. Your buffer becomes your best friend in short order.

clear, and print commands before you attempt to use them online. Make sure you have enough disk space available to save the file, and learn exactly how much your buffer can store at one time. Buffer size varies between term programs. Remember, it's just a section of computer memory, and it does have size limits. Some term programs offer the "Save and Continue" feature. This automatically dumps the information to disk when the buffer is full, then it clears the buffer and continues again. I use this feature when I know for a fact I will end up exceeding the available memory space.

Learn the buffer open, save,

The next thing you will find is that there will be an area on a BBS that has programs available for transfer. These programs are oflen placed in directories and catalogs by what they do. Games, utilities, text and information, music, and all sorts of stuff are usually in there. In order to get these programs and files, you must "download" them. This opens up the area of transfer protocols and information exchange systems.

File transfers are disk drive to disk drive direct copy. If you are sending a program, you would be "uploading" a file. If you are receiving a program, you are "downloading" a file. Learn

### by Mike Eglestone

the terms, please! Do not confuse buffer operations with file transfers as they are completely different. In a file transfer, the information is written directly to your disk drive. Again, you must have disk space available before you start this procedure.

The program that handles these copy operations is call transfer protocol. Over Ihe years, many different methods have been developed to accomplish this task. The most popular commodore protocol is called Punter. The others that are frequently used are X-Modem and Y-Modem. In addition, there are many customized transfer protocols in use by mainframe systems and networks. I don't plan to get very deep into this area.

The thing to keep in mind is, whichever one you pick, your protocol and the other computer's protocol must match (where have we heard that before..,). You must establish (pick) your protocol prior to the transfer operation.

We'll continue next month with the "what" of file transfer. SMS MIKE (SysOp)

DiamondBack BBS, Miami, PL

READY. 細

u.

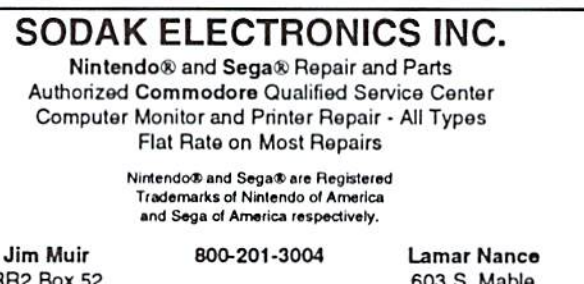

RR2 Box 52 Hartford, SD 57033 (605)361-0632

603 S. Mable Sioux Falls, SD 57103 (£05) 335-3004

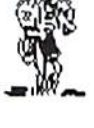

### by Mia C. Crosthwaite & Cheryl McGrew

In the March 1994 issue of dieHard, we published a Reader Survey to learn more about our readers and their interests.

369 of you replied with lots of wonderful information about your computers, how you use them, and what you'd like more of. That was a  $6\%$  total return which is actually a little low for a reader survey, so we tend to think you are fairly happy with the status quo -- or you didn't want to rip up your dieHard to send in the page!! (Oops -- an over-sight on our part.)

Computer 78% of our readers own or use a commodore  $64$ , and  $51\%$  have a commodore 128. The other computers fell in as follows:

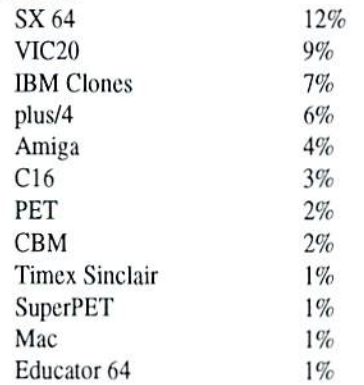

Storage Devices 78% have a 1541 disk drive,  $54\%$  have a 1571, and  $41\%$  have a 1581. 32% still have their datasettes. Only 6% have a CMD hard drive (that's less than the number with PCs). For those of you who want the speed and ease of a PC or Mac but would like to stay with their commodore, I strongly recommend you take a look at a CMD hard drive.

Monitor 66% use a color monitor, 47% use an RGBI monitor, 24% use a composite monitor, and only 12% use a mono monitor. 29% use televisions as a monitor. The split between 40 column and 80 column monitors was an exact 50/50 split.

Printer 58% use a 9 pin printer, 11% use a  $24$  pin printer,  $5\%$  use a plotter, and a mere 3% use a laser printer.

 $RAM$  Expansion  $42\%$  have a I7xx RAM Expansion Unit (REU). 17% use RAMLink, 10% use GeoRAM, and 7% use the RAMDrive.

our readers use expansion boards of any type. 3% use an Aprosand. Modems and Telecom

municating 32% of our readers have a modem and 23% use bulletin boards. 18% log on to Q-Link, 6% use GEnie, 4% use CompuServe, and 2% use Delphi. 11% log on to other boards.

Expansion Boards Only 11% of

Input Devices A full 92% of our readers have joysticks, the old commodore stand-by. 72% have a mouse, 18% have paddles, 18% have a Koala Pad, and 18% have a light pen. Only 10% have a track ball.

Music Only 4% use or have MIDI and 1% have Euphony. 5% have SID Symphony and 2% have a second SID chip. It came as quite a surprise to us that so few of our readers are interested in music on their commodore.

Magazines 43% of our readers subscribe to *LOADSTAR* with 41% reading LOADSTAR 64 and 18% reading LOADSTAR 128. 37% read Compute's Gazette, 14% read Twin Cities and 2% read Random Magazine. When we were looking at the reader survey after the issue had been printed, we realized we had left out two magazines {Commodore World wasn't out yet), Cee-64 Alive, and The Underground.

Uses Not surprisingly, the most profound use of our readers' commodore was for word processing. The second most common use was productivity, then databases, spreadsheets, telecommunications, program ming, and games.

### Misc 2% use JiffyDOS

dieHard It was no surprise to us, our Q&A column received the most favorite marks from our readers. Second was REVIEW!, then feature articles, Archaic Computer, Basic BASIC, and PRG.

READV. 画

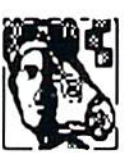

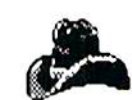

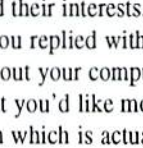

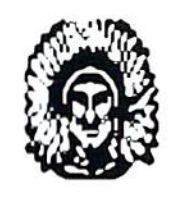

### R. J. Smulkowski is...

# Cyberspace Cowboy

Delphi... it just keeps getting better and better. The commodore area, as of mid-April, now hosts three conferences every week. Monday's conferences are just for general chat and B.S. (breezy speculation), Wednesday's gatherings are going to be pretty much GEOS-specific, and our Friday evenings will continue in their established format of announced topics of discussion. The Monday and Wednesday conferences will begin at 8:00 PM EDT, while the Friday events will remain in their customary time slot of 9:00 PM EDT until everyone present decides to call it a night. The first half-hour of every conference will be devoted to new visitors to Delphi. During that time, we will attempt to answer any questions our new friends might have.

More Delphi news: Custom Forum #159 will hold an open conference every Saturday evening starting at 7:00 PM EDT. Both Publisher Jack Vander White and Editor Gaelyne Moranec will be available at that time. This forum is the place to discuss computer publishing on disk or paper using the commodore 64, 128, or plus/4. To get to the Custom Forums menu, just select Groups and Clubs from the Delphi Main Menu. Custom Forum #159 is home base for Jack and Caelyne's fine disk-based publication, CEE64 Alive!.

What to do late at night... well, I enjoy cruising Delphi's Internet Gopher Menu, particularly The Grab Bag (with "New This Week" listings). Some of the more interesting things I have come across lately include:

O\_Five scripts of NBC's Almost 2001, TV series about the communications revolution.

 $O$ \_Documents from and about the  $REANY$ . Information Infrastructure Task Force.

O\_A large (160 kilobyte) text file of computer folklore.

O\_A FAQ (Frequently Asked Questions) file on how to get airline tickets cheap.

And in the I shoulda known department is the U.S. House of Representatives Gopher. Every text file I tried to call out from the House Gopher for online reading ended in the same result  $-$  a message stating, "Sorry, this file contains unprintable characters," and my being dropped back level of menu layering.

I've been dealing with line noise lately. When line noise strikes, especially if it is intermittent (as it was in this case), the first and most natural inclination is to go into denial. I was positive it wasn't my equipment or wiring -- it just had to be overloading of the TelCo's switches during peak hours; or it was caused by construction/new telephone service installations in the neighborhood, interference from the navigation equipment on board military aircraft operating in the area, maybe that money-grubbing TelCo is still running some of the old analog Switching devices in my  $exchange - anything but my equipment.$ And those ate all easy targets, aren't they? Besides, I reasoned, if it really was a problem here at Casa de Cowboy, I would have it all the time and not intermittently. Well, a few days ago, I was reading a message about the flakiness of cheap telephones. I looked at the el-cheapo (given away with a magazine subscription years ago) telephone plugged into my modem and decided it was worth try. Since unplugging that little "convenience," all connects I have made have been clean and reliable. Live and learn....

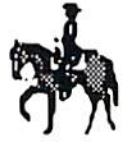

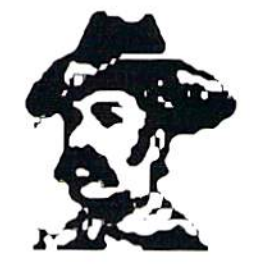

### disherd, the Figer for commodore Mitters

# Archaic Computer

introduced by Brian L Crosthwaite

Welcome to the land of dreams. No one will deny that the nineteen eightys was the decade of ihe computer revolution.

In the Fifties, computers were rooms filled with circuits made up of vacuum tubs and massive components. A thoroughly modern age. Homes thai cleaned themselves, electric curtains and those push button light switches We had rock 'n roll, fast cars, roller skates, bobby socks, hoola hoops, and gum.. Bui computers were nowhere in sight.

In came the Sixties, social unrest, sit-ins, and the space program. Gum gave way to acid, rock 'n roll fused with folk, people started to look around and the world was changing. Tie-dye and cut offs were horn. Amongst other things, the military was now engaging in computes.

The Seventies came in, much to the dismay of many, as the fashionally inept widened everyooes collars and made polyester all the rage. The folk music turned to heavy metal. hoola hoops came back and hobbiests of a new bread were born. The personal compuler was

### Navy Seal Cosmi 1989

Navy Seal is an action packed arcade game where you find yourself in control of a figure standing at the edge of an open door of a C-130 aircraft. At the altitude of 3000 feet, an inflatable life raft is seen drifting down from ihe aircraft through cloud coverings growing oh-so-small. Next, a signal light along with a disembark signal is heard as you make your Navy Seal jump oul the door with the push of the fire button. The object here is to steer your jumper toward the disappearing raft as it twists and turns through the passing clouds on its way to the ocean. The fire button must again he depressed to activate the opening of parachute at 1000 feet, but no sooner to avoid revealing the Navy Seal to the enemy. The fire button is activated a third time at only 30 feet above the water to detach the chute or it will encompass the diver, drowning him and aborting the mission.

If all goes well and your figure lands within 50 yards of the supply rafi, you will find your figure beneath a unique parallax scrolling three dimensional underwater graphic scenario. The Navy diver needs to swim a mile

nd of dreams. Two one foorn. The Altair was one of, if not the first. Clones and the Macs went monopoly. They lieteen eightys was the Kits were available from ads found in *Popular* merged in the Power PC. The Amigaites stayed Mechanics and other electronics oriented reading material. The KIM was a little ditty from a new chip company called MOS Technologies. The Personal Electronic Transactor soon appeared as a former calculator and office machine company bought MOS. That company was Commodore.

Then the stuff hit the fan. The Eighties brought forth such a surgance of computers from companies that either soon folded or became part of other companies. Magazines sprang up over night. Programming was the craze, if you owned a computer, you programmed. The new wave of music was called New Wave that went cither mainstream or Punk Rock. Business, business, business. The fashions as well as the hair styles didn't improve much. The personal computer had not only come home, it was rather comfortable.

The Nineties brought hip hop to the scene. Tic-dyes came back, birkenstocks, grunge, and the choice. The choice was get a clone, Mac, Amiga or stay put. Those that stayed put were dieHards who loved their commodores. The

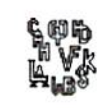

toward shore, maintaining a constantly shifting 270 degree heading, while avoiding enemy divers, patrol boats and underwater nets. The diver is equipped with a 30-dart spear gun, a knife and even grenades that can be set and dropped while the swimmer moves away. The Navy Seal must remember that underwater combat may attract sharks; and disabled enemy combatants will surface, revealing his exact location, which will lead to an attack involving concussion grenades from above.

One complaint is the excruciating amount of time the diver must spend underwaler before reaching his land objective. The Navy Seal must be constantly on guard against stinging jellyfish and large hostile sharks as well as never-ending attacking skin divers. The longer he stays submerged, the odds mount against him to complete the mission successfully.

If your diver makes it to the main dock, he must climb a ladder and eliminate guards with his 20-round silencer pistol. The Navy Seal must not be detected by return gunfire or the entire enemy base will be alerted to his covert actions. From the dock area, your figure

clones and the Macs went monopoly. They merged in the Power PC. The Amigaites stayed true as did the Commodorians.

The Two Thousands rang in a new era. Rock 'n roll was back, going barefoot was the craze and most of the Power PC users were gone forever. Those lucky enough to have been sitting in front of their trusty commodores when the Power PCs all blew up lived through one of the mosi devastating disasters to hit humankind. Unfortunately the Power PC's internal clock caused them all to explode on January 15th 2002 att 2pm and thiry-seven seconds.

With the Teens came even more interest in commodore home compuiing, as new generations of computer users listened to plasma beam oscillations, wearing their waffle-stompers, chewing gum and logging online to the newly revamped Q-l.ink. Wide open spaces were about ihe only good thing lo come from ihc big disaster of '02, as it came to be called. Well, that and the software developers had to market more commodore titles to stay alive.

This is the legacy of the survivor -- welcome to the computer store of the past.

### reviewed by Noel Plank

enlers the depot area to search and destroy supply dumps, ammo bunkers and communication shacks with six sequentially placed timed charges while maintaining a 15-minute escape margin. All the while, the Navy Seal must try to avoid detection using only ihe automatic silencer pistol and knife, even though he has access to a 150-round machine gun and grenades.

If the Navy Seal has done his job correctly, he can return to the entrance on ihe dock, dive into the water and swim away while watching for pursuers before the timed explosives detonate. After successful detonation of the base, a rescue recovery at sea of your Navy Seal will be dispatched.

This underwater obstacle course is only one of four different action scenarios all requiring insertion, infiltration, targeting and extracting. The other scenarios deal with marksmanship, onland obstacle course, and climbing as well as rappelling from a hovering helicopter. After completion of every phase, a rating is displayed; and upon finishing all four phases, a combined rating will determine future

## The Computer Store Of The Past

assignment and qualification for promotion.

The Navy Seal program uses a joystick in port  $2$  to control the eight directions a skin diver may move in waler or on land. Motion is determined for left and right movement with the remaining posilions for facing and firing of weapons. The joystick also controls rappelling down a rope by turning the stick counterclockwise while pushing outward in stirring motion. If the joystick is released to its center position while rappelling, it would be translated as losing grip on the rope and falling. The fire button is used to fire selected weapons, jump from the aircraft, open the parachute and detach the chute just before hitting the water. Other controls include FI for signaling to the surface when underwater or to reload a weapon on land. The F3 key selects different weapons while the P5 key activates a closeup function such as setting a timed explosive or viewing a weapons console. When underwater, the F7 key causes the diver to quickly maneuver out of the way of hostile weapon fire: and on land, the Navy Seal will dive for cover to avoid gunfire and exploding shrapnel. The RUN/STOP key may be used at any time to suspend the game for an indefinite period of time. The addition of a keyboard overlay for function keys usage would have made this portion of ihe program easier and more enjoyable to use.

Navy Seal comes with an eleven-page instruction manual that is better than the average game type, because it explains missions and operating controls functions in detail. Even so, half of this manual is dedicated exclusively to ihe history and implementation of ihe how and why the elite NAVY SEAL program came about in the early 1960s.

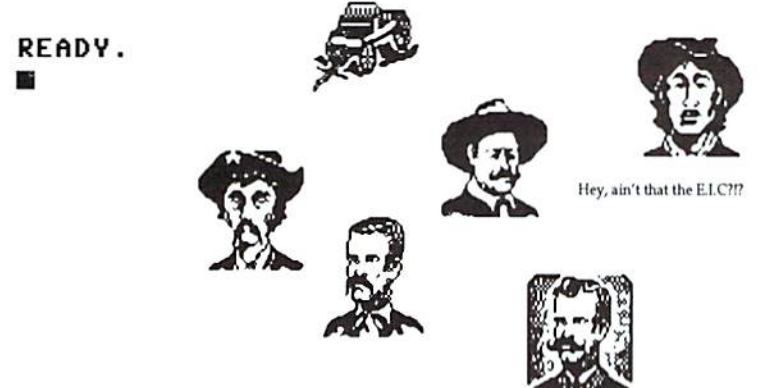

 $P.$ 

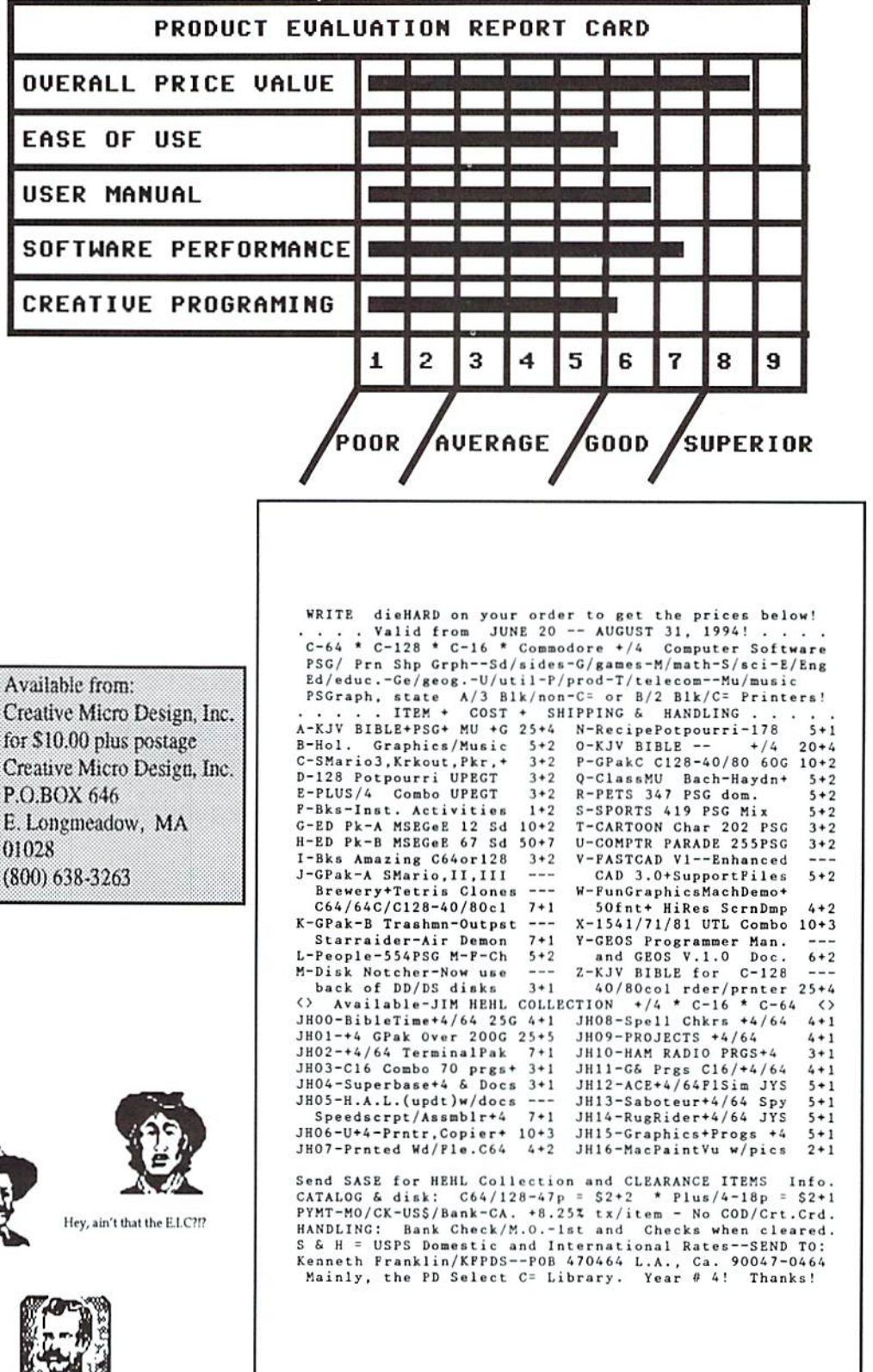

# Collector's Corner

### by Gil Parish

I can't complain about the title of this new regular monthly column, since I picked it. And it does accurately convey the general focus of my efforts hero, which will be on some of the older, interesting items of hardware in the commodore world that users may happen to run across -- or want to seek out.

Still, the title seems to connote snooty aristocrats sitting around a Sotheby's auction, bidding on trendy antiques to be admired from under glass domes. That's pretty far from ihc "rummage through garage sates\* environment in which the typical commodore enthusiast will acquire his or her treasures -- and any items an enthusiast brings home may well he drafted into immediate everyday use, But worse, ihe "collector" part of the title violates Parrish's First Rule of Computer Collecting: NEVER, under any circumstances, identify yourself as "Collector." If you're a "Collector," then these old computer Ihings must be "collector's items" and worth big bucks, right? Wrong. Mosl computer hardware continues to LOSE dollar value as newer and newer techno-gadgets come along. We hobbyists are in this for the fun and specifically because ihe garage-sale prices of this stuff makes acquisitions very affordable. So don't give any seller an excuse to jack up his asking price: call yourself a "hobbyist," a "hacker," or even a "hairbrain," but NOT a "Collector."

Since I brought up my Rules of Computer Collecting, I might as well give you more, including the Second Rule: Try to get some "synergy" between your

computer collectibles. You are much better off, for instance, sticking with all commodore items and not trying to get one of every old home computer ever made (Atari, Timex/Sinclair, Texas Instruments, and so forth]. To illustrate, suppose you have commodore 128 and associated peripherals, and you find VIC-20, by itself, at a garage sale. If you buy it, you'll find many of your 128 items, like disk drives, printers or printer interfaces, most modems, and even an old C2N Datassette you might happen to have gracing closet, will work wilh your new arrival. Your software will not (as a whole) work with it, but at least you'll he familiar with the machine's BASIC 2,0 operating system from your 64-mode activities. Suppose on the other hand you find an Atari 130XE at a garage sale (that was probably one of the nicest Atari 8-bit models, by the way). Is there any hardware compatibility with your commodore stuff? Zilch. Software compatibility? Zero. Similar operating system? No way. By sticking with related items, you'll find collecting less frustrating and more fun.

Third Rule: Don't pay the seller extra just because you have put in great deal of time and effort learning about classic computer equipment. That sounds silly to have to state, but hear it in mind. You are certainly under no obligation to explain to a seller exactly what an item is and why it might he valuable to a commodore enthusiast; if seller wishes to learn about computer collecting before naming his price, he is free to do so, without any help from you. And beware the seller who, before naming a (high) price for commodore items.

says something like, "Well, I need an IBM compatible, and can't find software or any information about that old commodore, but since you're into commodore com puting....' Nonsense. com modore enthusiasts live in the same world and time period as everyone else -- and most of us wouldn't mind if  $\mathbf{a}$ Pentium-equipped PC happened to materialize on our desks. We still get mileage out of our commodores because we have learned where to go for software and support. If the equipment is not worth anything to seller (because seller does not care to invest the time and effort to learn to make it useful), then thal's how seller ought to price it. Even if buyer has the skills or knowledge to "spin slraw into gold," buyer should be expecled to pay only for the raw material, not the price of the sparkling finished product.

Fourth Rule: Despite the fact that many sellers state something like, "I paid \$200, willing to sacrifice for \$100," it is almost completely irrelevant what the original price of the equipment might have been, especially when several years have passed. Such data might he an interesting footnote to a purchase, but it is no guide at all to present worth. As an example, I have purchased CP/M computers, which were heavy-duty, state-of-the-art business systems a decade ago, and paid about 1% of original price. So a high price then is not an indicator of a high value now. By the same token, it might be that a rare but fairly inexpensive item from a decade ago could command a (relatively) high price now, simply because of the rarity.

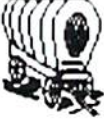

Fifth Rule: Keep your eyes

open and move fast. You may uncover old equipment in lots of venues -- classified ads in the paper, thrift stores, garage sales, liquidations by other hobbyists at commodore user group meetings, notices posted on local BBSs and other on-line services of the "information superhighway," and so forth. Get into the habit of routinely scanning such sources. And if you see what you want al an amazing price, jump on it! I don't just mean (for instance) posting a message on a BBS that you'll take a particular advertised item; sellers (especially on BBSs) seem to have a "morally-casual" attitude about verbally accepting one offer bul then actually selling to someone else who subsequently offers more, or who mighl get over to their home first. Be clear aboul what you're buying, bul remember you aren't the only hobbyist out there, and close the deal before ihc buyer has a chance to listen to other siren voices.

We'll get into specific commodore hardware of interest to hobbyists next time. In the meantime  $-$  don't pay attention to people who think you ought to get into Stamp Collecting or other 'normal" hobbies. And Remember the Rules!

### READY. ш

**Q**: I have written a program on the checkbook. One of the problems I have never been able to resolve has to do with the printouts. On purchased programs the decimal points can be lined up in a column. Also the program will print the zeros after the decimal. On other computers, they have the PRINT USING statement. How is this problem handled on the C64 using BASIC? Henry Buxbaum of Levittown. Pennsylvania.

f: Mel Day of Violet, Louisiana, wrote us with just the routine you need! Check it out in *INPUT*;READER\$ on page 6.

Now, to align decimals: 1000 PR1NTSPC(X

 $-(LEN(TTS)+3))$ ; $TTS$ 

X is the column number where you want the ones row in the pennies to he, and TTS is the number you want printed (See page  $6$ ).

Q: My problem/question lies in the emulator cartridge and Epson FX80 card. I do not know if these are the same or two separate items and where to purchase them. I've spoken with a couple of computer buddies and they have never heard of them, either. Could you help me find these items?

Again with assumption, think this item would probably plug into the {font) cartridge port located on the top right front of the printer. I am using Xetee's Super Graphics Interface. Jerry Hadley of Oxford, Alabama.

 $\mathbf{\hat{n}}$ : The cartridge is listed in the

back of the HP Deskjet 500 printer manual. The item number is 22707F. The HP direct phone numbers are: [-800-538-8787 (U.S.) or 1-800-387-3417 (Canada).

Q: In the November 1990 issue of RUN Magazine, there was an advertisement placed by Rio Computers of Las Vegas tor Handyscanner 64, which at that time sold for \$299.95. Although I have tried to reach Rio Computers by telephone and by fax, I have been unable to make contact. Probably in the 3+ years since placing the ad, Rio has moved or gone out of business. In the meantime, have not seen ads elsewhere for Handyscanner 64, although it seemed to have a lot going for it at the time. If still availabe somewhere, I would be interested in getting one. Artemas P. Richardson of Fremont, New Hampshire,

A: It is still available from Rio Computers for \$299.95 plus \$6.00 shipping/handling. You can order by writing Rio Computers at 572 Tam O'Shanter, Las Vegas, NV 89109, telephone (702) 369-2633 (as listed in the Jul/Aug Rarities special column). Please include your money order or cashier's check when you place your order. An added note: Rio's telephone has  $a$ FAX hook-up which automatically answers after approx. 4 rings.

 $\Box$ : I am a story writer/ author-wannabe and, as such, subscribe to the definitive Writer's Magazine. In it were

ads for three programs I would dearly like to have to further my career. They are: Story Line, WritePro, and Plots Unlimited. Unfortunately, all of them require an IBM or compatible. I don't have one, nor do I expect to get one. I have, and am satisfied so far with, a C64 and a Citizen GSX-230/24 pin printer. However, I still want these programs or whatever is comparable in C64 format. They are all a windows venue and deal with composition, plot, characterization, etc., in a kind of "fill in the blanks" style.

The best program I have (in fact, the only program I have) is Word Writer 6, As nice as it is, it doesn't come close to what need (even as far as a word processor program is con cerned... though what might there be that is better???). So! Are there programs that will fit the bill? If so, what do I need, as a C64 operator, to run them?

I hope to hear from some wonderful soul who will help me out of the electronic "Sargasso Sea" that I find myself in. Gary Albach of Angola, New York.

f: The closest programs of this kind that I've seen are the madlib spin-offs found in the Public Domain. LOADSTAR has program called Bookmeister V3 which is a text presentation package. It lets you put a whole book or lots of short stories on disk, compacting them up to  $65\%$ . Neither of these allow you to choose plots and characters to form a story.

The Write Stuff is one

of the most powerfull word processors ever written. The manual is great and has a very thorough index. For more info, write to: Busy Bee Software, P.O.Box 2959, Lompoc, CA, 93438.

Any readers with ideas about writing programs?

 $\Box$ : I have a C64 with a 1541 disk drive. At present, I'm having a problem with my 1541 disk drive. It continually runs and loads as soon as I turn it on. I'm trying to find a company that still sells the 1541, remanufactured or new. If you know of a company that does, please let me know.

Presently, I am storing some data on cassette disk, a slow process. Linda D. Morris of King William, Virginia.

A: Tycom and Sodak are just a couple of businesses that advertise in dieHard (see ads in this issue) which specialize in fixing and refurbishing commodore equipment.

 $\Box$ : I just started receiving dieHard. I am very happy with it and am glad more people are jumping in to support our favorite computer. I have a 128c, 1571 disk drive, and 1541-II drive. I have a Sears SR2000 printer I use for most of my printing. I have a Seikosha SP-2000 printer I use to print labels. All of a sudden, none of my programs can access the Seikosha. I even tried the Printshop I first started with  $-$  no luck. I have an old C64 and 1541 drive I set up for the grandkids lo play wilh once in awhile. I plugged the Seikosha

dickend, the Figer for commodore Mitters

into that and it prints perfectly. It used to work with my system. I have a Super Gold interface I use with the Sears. The Seikosha just plugs in direct. I used the same wires. Larry Wilke of Palmyra, Wisconsin.

 $\mathsf{f}$ : You might try checking the jack that the Seikosha cable plugs into to see if it allows a good, firm connection. It if proves to be okay, unplug everything from the C128 except the monitor and power. Then plug in the Seikosha and power up. In direct mode, enter: OPEN 4,4:PRINT#4,"TEST TEST" and press <RETURN>. If the printer fails to work, power down and check the jacks on both ends of the primer cable. Try a different cable to sec if you can gel a better connection. If it does work, add your disk drive onto the setup, power up again, and run the test. Repeat this with the next disk drive, etc., until your printer fails the test. If you have both printers booked up or powered up at the same time, something may have changed, such as a component that would have failed eventually. Be sure the computer itself is not malfunctioning. It may be as simple as a bad connection, or it may be time for a trip to the repair shop.

 $\Box$ : I have a C64, Easy Script (which I love) word processing software by Commodore, and the following printer interfaces: 1) Card?A -Universal Centronics Parallel by Cardco. 2) Super Graphix by Xetec. 3) Card?+G by Cardco. 4) HR-15 Interface by Brother. I want to purchase an inkiet or a laser printer, hoping to spend \$600 or less.

I know nothing about dip switches, maintenance or programming. My main objective is -- PRINTING! -- as needed. My output is 70% manuscript drafting and 30% final manuscripts, text only.

What type printer (inkjet or laser) is easiest to gel up and running, the most durable and long lasting, and/or cheaper to utilize? Lastly, are there inkjet or laser printers that are compatible with the C64, Easy Script, and my interfaces?

I'm frustrated with, and sick of, dot matrix printers and letter quality printers (like the Brother HR-15). I had constant prinler interruptions because of tractor jams, printer malfunctions, dip switch problems. Gary P. Doughty of Williamstown, New Jersey.

**ff:** Sounds like what you need is an HP Deskjet 500 with an Epson Emulation cartridge for easy setup. Just select Epson on the Super Graphix Interface (dip switches  $A$ ,  $B$ , and  $C$  off). Dip switches  $1$  and  $2$  up on the right bank of switches on the HP. The HP has an auto load paper tray, it is quiet, and it sets the paper down so it will dry before you handle it. As far as matinence goes, the manual is very clear since there is little.

**Q:** Can you tell me who would sell the ribbons for my printer (VIC-1525)? Henry LaBrocca of Toms River. New Jersey.

**D:** Please help me! I need printer ribbons for a Star NL-10. Where, who, and how can I get my hands on one or two of them? Carl E. Rapp, APO AE 09227.

f: V-Tech, Inc., 2223 Rebecca Drive, Hatfield, Pennsylvania, 19440, telephone (215) 822-2989, fax (215) 822-6394. carries all kinds of printer ribbons and they know what a VIC is!!!!

 $\Box$ : I guess I must be pretty dumb or stupid. I joined die Hard and my first disk came. I tried directory for a list of programs and got nothing. tried load"\*",8 and nothing happened. I loaded a different software program I had bought and got the directory. I tried load"colortwins128",8 and then run, and all I got was ready.

Is there any way I can get a list of my directory without using another software package? Is there any way I can get to see my files? I am a novice at this and am quite upset. I can't understand why instructions can't be included for us dummies so we can learn the process of working with computers. Frances Soucy of Somersworth, New Hampshire.

f: Learned knoweldge has little to do with intelegence. I'm sure you're not stupid!

The first program on the older Spinners was usually after headings that have no file. That's why LOAD"\*",8 didn't work. To see the directory, type:  $LOAD$ "\$",8 then press the <RETURN> key. After the drive stops, type: LIST <RETURN>. Press <CTRL> on  $C64$  or  $VIC20$ ;  $\langle C = \rangle$  on C128, C16 or Plus/4; or left arrow on PET or CBM keyboard to slow the listing. To get printout, type:

**I I I I I I I I** 

OPEN4,4:CWD4:LIST <RETURN>

After the cursor returns, type:

> PRINT#4:CLOSE4 <RETURN>

To run a program:

LOAD "filename",8 <RETURN>

where filename is the name of the PRG you want to load. If you are using a C64, in most cases, only PRGs found under the C64 header will run on your machine, or those found under VIC20 for a VIC20, etc.

RUN <RETURN>

will run the program, and

LIST <RETURN>

will allow you to see the PRG if it is BASIC.

The newer Spinners all have instruction sheets with a complete listing of the directories along with notes that relate to the files. We will soon have a full operating system for those who wish to only run the PRG and read text files. All PRG will remain accessable for those who wish to list, learn, and alter.

READY.

ш

### #1\* May'92 Hardcore \$3.50

This is dieHard's premier issue printed out of Brian L Crosthwaite's basement on an MPS <sup>1270</sup> inkjet printer! Highlights; SAVE@ bug, Lots of Pokes and Peeks, Program, and the editorial concept behind dieHard.

### #2\*Jun'92 Writers, Programmers, Countrymen \$3.50

Highlights: word processing tips, GEOS tips, review of Visible Solar System, Programs, and Pokes and Peeks.

#3\* Jul/Aug '92 *Oops!* \$4.50 Highlights: review of The Final Cartridge III, review of Turtle Graphics II, Puter Mirth, PAPSAW, and Programs.

#4\* Oct '92 Pumpkin \$3.50 Highlights: review of LOADSTAR, PAPSAW, review of Pole Position, Q&As, and Programs.

#5\*Nov/Dec'92 geolssue \$3.50 Highlights: Commodore Trivia, geoTips, geoTutorials, review of GateWay, review of DESKTOP 1.5, Q&A, and the DOS wedge.

#6\* Jan'93 History in 3001 \$2.95 Highlights: datassette backup. Programs, User Groups, PAPSAW, review of Hearsay 1000, Q&A, and Commodore Trivia.

#7\*Feb'93 Computer Cipher \$2.95 Highlights: geoTips, review of The Duel: Test Drive II, review of Super Expander 64, Q&A, Programs, and PAPSAW.

#8\* Mar ;93 Script \$2.95 Highlights: review of IconTroller, geoTips, PAPSAW, review of Top 20 Solid Gold, Q&A, and Programs,

dieHard

the Flyer for commodore 8bitters

#9\* Apr '93 The Last Flyer \$2.95 Highlights: review of Mojo Mag, geoTips, PAPSAW, review of Kickman, Q&A, and Programs.

\*These issues were printed with a commodore MPS 1270 inkjet and printed by photocopy machines, the original Flyer.

### #10 May '93 The Adventures of Laser Mag \$2.95

This is the first laser printed issue printed on magazine paper. Highlights: geoTips, review of Commodore FORMAT, Basic BASIC, PAPSAW, review of the Commodore <sup>1581</sup> disk drive, Q&A.

#11Jun/Jul '93 The Connection! \$2.95 Highlights: review of The Simpsons Arcade Game, geoTips, Basic BASIC, PAP-SAW; reviewof Clowns, and Q&A.

#I2Aug'93 Special PD Issue \$2.95 Highlights: Tips, review of Gary Label Maker V4, review of Shoot 'Em Up Construction Kit, Q&A, and Programs.

### #13Sep'93 Plug In! \$2.95

Highlights: Qlink news, Basic BASIC, hooking up modems, review of JiffyDOS, geoTips, Cyberspace Cowboy, review of Partner 64, Q&A, and Programs.

### #14 Oct '93 The Horror Issue \$2.95

Highlights: MIDI, review of KeyDOS, review of Wings of Circe, Basic BASIC, Cyberspace Cowboy, review of Partner 128, Q&A, and Programs.

#15 Nov '93 Gobble, Gobble! \$2.95 Highlights: CAD for the C64, Basic BASIC, MIDI, Cyberspace Cowhoy, and news.

Back

Issues!!!

#16 Dec '93 Merry Christmas!! \$2.95 Highlights: A Computerist's Christmas, REVIEW!, A Christmas Card in PRG, Telecommunications -- Your Com modore And You, of pink novels, software turntables and forgotten logitheques.

### #17 Jan/Feb '94 Killer GEOS Issue! \$3.95

Highlights: INPUT; READER\$, Rarities, geoTips, GEOS Meets Laser, Putting (he Impossible on Paper, Trader's Corner, Archaic Computer.

#18 Mar '94 Control Program for Microprocessors! \$3.95

Highlights: INPUT; READER\$, Rarities, CP/M, Cyberspace Cowhoy, Ms. Knomhers, Trader's Corner, Archaic Computer, PRG.

#19 Apr '94 Special Amigaless Issue!!! \$3.95

Highlights: Have You Seen LOADSTAR Lately?!?, Rarities, Basic BASIC, Cyberspace Cowboy, Q&A, Trader's Corner, Archaic Computer, PRG.

#20 Jun '94 Hey! This Is Our Two Year Anniversary Issue!!!! \$3.95

Highlights: 1NPUT;READER\$, Rarities, LOADSTAR Turns Ten!, Cyberspace Cowboy, Jack Blewitt sets Ms. Knombers back on track!, Trader's Corner, Archaic Computer.

#21 Jul/Aug '94 Rarities, Rarities, Rarities, and more Rarities!!! \$3.95 Highlights: C128 CP/M, 8-Bit 4-Pass Color Tutorial, 8-Bit The Low Cost Computing Alternative, PRG.

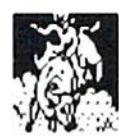

# DOS & Don'ts

### by James Gregory Weiler

DOS & Don'ts is reprinted with permission from LOADSTAR. The Complete DOS and Don'ts is available on 1541 disk for the C64/C128 from Softdisk, P.O.B.ox 30008, Shreveport, LA, 71130 for S9.95, plus \$4.50 shipping for 2nd day delivery.

Now DOS & Don'ts covers with depth and clarity the organization of data on your 1541 floppy disk. There is a lot of information here, so gel out your emetics and prepare for an overDOSe. You may want io try printing each article to help follow along because the information is so complex.

Part A: What's where.

Put simply, a commodore 1541 stores data in 35 concentric circles on your disk. These circles are called "tracks." They are numbered from one (the track nearest ihe outside rim of the disk) to 35 (the track nearest the hub).

Each track is split up into a number of smaller parcels called "blocks." The numher of blocks in any given track is related to the physical size of the track. Tracks near the outside edge of the disk are physically longer than those near the hub, so they contain more blocks. Each block holds 256 bytes of data. Some folks call blocks "sectors."

Tracks 1 through 17 each contain 21 blocks numbered through 20.

Tracks 18 through 24 each contain 19 blocks numbered 0 through 18.

Tracks 25 through 30 each contain 18 blocks numbered through 17.

Tracks 31 through 35 each contain 17 blocks numbered through 16.

Track 18 is a special track known as the directory track. The directory track can be thought of as a disk's index. It contains references to every block and file on the disk. Whenever you tell DOS to do anything to a file, the directory track is the first place DOS looks. The directory track is divided into two parts; the BLOCK AVAILABILITY MAP and the DIRECTORY.

The Block Availability Map (BAM for short) is exactly what its name implies  $-$  a map telling DOS which blocks on the disk have files in them and which arc available for use by new files. Every time you SAVE, SCRATCH, or OPEN and WRITE a file, DOS keeps track of what parts of the disk it changes by updating the BAM. The BAM is kept on track 18, block 0.

The rest of the directory track is made up of the directory itself. The directory is the actual index to the rest of the data on a disk. It contains the names of ail the files on the disk and the track and block numbers where DOS can find each file. The directory resides on track 18, blocks 1 through 18.

Map 1 is a chart of all the blocks on a disk and what type of information is stored in them. Except for track 18, Ihe entire disk is used to store files.

Map 1: What's where on a 1541 disk.

Each vertical line of letters represents one track. Each letter represents one block, starting with block zero at the top of the map.

### READV.

 $Key: B = BAM = block availableility map$ 

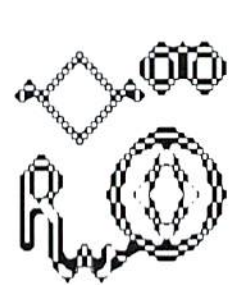

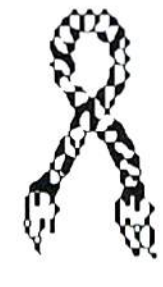

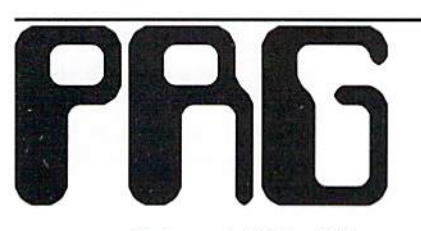

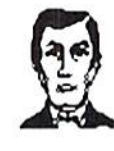

Welcome to PRG. When you enter a program, be sure to be aware of text within brackets, [ and ]. These denote a key, key combination or a series of key presses. [HOME] means to press the <HOME> key. [Cyn] means to press  $\langle$ Control $\rangle$  +  $\langle$ 4 $\rangle$ , although it will sometimes be written [ctrl 4]. [3 space] means to press <spacc> three times. You can be sure if it is inside quotes that it is one of these little ditties.

On the C64, 64C, SX64 or Educator 64, use the TipeRite 2.0 program found in the very last listing. Do not enter the :REM no. at the end of the line. This is the checksum; and if you include it, it will change the checksum the computer prints to the screen.

At the end of each PRG listing you will find ".....end of line." Do not enter this either. It is there to tell you that what follows is different program.

So, you've written that all-world-changing program and want to share it with the *dieHard* Universe! Write for Writer's Guidelines: dieHard, Writer's Guidelines, P.O.Box 392, Boise, Idaho, 837OI-O392.

### Texas Stars (C64, plus/4, C16) by Rick Hedrick

Texas Stars is one of many programs from Rick Hedrick's Mathograph collection found on this month's Spinner. This PRG make niffly-kinno circle of stars with several overlayed stars in the center. Re-RUN the PRG to save as a PS page or snapshot it with your favorite creen saver utility. If you have CI2S, C16, or plus/4, a screen saved with this program can be loaded into the HIRES screen with:

GRAPHIC!, :LOAD"filenamc",8,]. Filename is the name you saved the screen under.

### Texas Stars C64

- 10 REM TEXAS STARS BY RICK HEDRICK:REM183
- 20 REM COPYRIGHT 1994 LYNNCARTHY INDUSTRIES, INC. ALL RIGHTS RESERVED.:REM14
- 30 DIMCX(51), CY(51), DX(51) ,DY[51):REM111
- 40 DEF FN AL $(X)$  = -ATN $(X/SQR(1-X*X))$ ■•(shift "]/2:REMlll
- 50 PQ=[shift A]/180:GG=72\*PQ :GH=GG+GG:GI=GH+GG:GJ=GI+GG :PP=2\*[shift "1:REM171
- 60 PRINTCHR\$ $(147)$ : AZ\$=" :POKE53280,14:PRINT"' DRAW TEXAS RING OF STARS ENSEMBL":REM135
- 70 PRINT"\* FOR SPEED, COMPILE P-PSEUDO-":PRINT"CODE AT MEMORY START 16500":REH40
- 80 PRINT">SAVE ? PRIOR SCREEN IN  $MEMORY$  ?<  $Y/N=$ ":  $AZ$$ ="" iINPUTAZ\$;REM220
- 90 IF AZS="Y"THEN780:REM10
- 100 PRINT:PRINT"PRESS RETURN FOR  $STARS!$  ": $AZ$$ = " ": $REM177$
- 110 PRINT: PRINT" (SCREEN REDDENS & WAITS WHEN DONE)":INPUTAZS:REM166
- 120 REM OPEN BIT MAP AT 8192:REM183
- 130 BA=2\*4096:POKE53272 ,PEEK(53272)OR8:REM196 140 POKE53265, PEEK(53265)OR3Z:REM21G 150 FORI=BATOBA+7999:POKEI,0 :NEXTI:REM100 160 FORI=1024TO2023:POKEI,15 :NEXTI:REM147 170 FOR I=0TO360STEP[360/13):REM20 180 K=I\*PQ:X1=85\*COS(K)+16O :Y1=85\*SIN(K)+100:REM149 190 X2=95\*COS(K)+160 :Y2=95\*SIN(K)+100:REM254 200 GOSUB570:REM100 210 NEXTI:18E 220 X1=16O:V1=1OO:X2=16O :Y2=170:GOSUB570:REM239 230 X1=16O:Y1=1OO:X2=16O :Y2=140:GOSUB570:REM151 240 X1=160:Y1=100:X2=160 :Y2^130:GOSUB570:REM106 250 Xl=160:Yl=100:X2=160 :Y2^120:GOSUB570:REM7E 260 X1=160:Y1=100:X2=160 :Y2-110:GOSU8570:REM34 270 POKE53280,2:REM173 280 GOTO280:REM203 290 END:REM163 300 REM SET A POINT:REM27 310 Y=200-Y:REM208 320 IFX<0THENRETURN:REMISS 330 IFX>319THENRETURN:REM241 340 IFY<OTHENRETURN:REM172 350 IFY>199THENRETURN:REM195 360 CH=INT(X/8):R0=INT(Y/8) : LN=YAND7: REM70 370 BY^8192+RO\*320+S\*CH+LN:REM226 380 BI-7-(XAND7):REM35 390 POKEBY, PEEK(BY)OR(2^BI):REM235 400 RETURN :REM0 410 END:REM24 420 REM DRAW A LINE:REM166 430 IFABS[X2-X1)<ABS(Y2-Y1) THEN500:REM234 440 SP=(Y2-Y1)/ABS(X2-X1+1.E-20)

: YK=Y1:REM35

- 450 FORXR-X1TOX2STEPSGN(X2-X1):REM139
- 460 YK=YK+SP:Y=INT(YK+.5):X=XR :GOSUB300:REM52
- 470 KEXTXR:REM171
- 480 RETURN;REM80
- 490 END:REM104
- 500 REM A GOTO LINE-REM160
- 510 SP^{X2-X1)/ABS(Y2-Y1\*1.E-2O) :XK-X1:REM176
- 520 FORXR=Y1TOY2STEPSGN(Y2-Y1):REM110
- 530 XK=XK+SP:X=INT[XK+.5]
	- :Y=XR:GOSUB300:REM71
- 540 NEXTXR:REM241
- 550 RETURN:REM154
- 560 END:REM178
- 570 REM DRAW STARS:REM56
- 580 XA=X1:YA=Y1:XB=X2:YB=Y2 :X=XA:Y=YA:GOSUB300:REM2
- 590 RR=SQR((XA-XB)^2+(YA-YB)^2) :IFRR=0THENRR=l.E-6:REM32
- 600 ML=(XB-XA)/RR:IF(ML\*ML)=1 THENML^.999999:REM189
- 610 TH=FNAL(ML): IFYB<YA THENTH=PP-TH:REM103
- 620  $W(1) = TH+GG:W(2) = TH+GH$ :W(3)=TH+GI:W(4)=TH+GJ:REM114
- 630 FOR Z=1TO4:REM245
- 640 IFW(Z)=PPTHENW(Z)=0:REM167
- 650 IFW(Z)>PPTHENW(Z)^W(Z)-PP:REM69
- 660 NEXT2:REM90
- 670 PX(2)=RR\*COS( $W(1)$ ) + XA : PY(2)= $RR*SIM(W(1))$ +YA :PX(1)=XB;PY(1)-YB:REM51
- 680 PX(3)=RR\*COS( $W(2)$ ) + XA
- : $PY(3)=RR*SIN(W(2))+YA:REM28$ 690 PX(4) = RR\*COS(W(3)) + XA
- : PY(4)=RR\*SIN(W(3))+YA:REM197
- 700  $PX(5) = RR*COS(W(4)) + XA$
- : PY(5)=RR\*SIN(W(4))+YA:REM135
- 710 X1=PX(1):Y1=PY(1):X2=PX(3) iY2=PY[3):GOSUB420:REM201
- 720 X1=PX(1):Y1=PY(1):X2=PX(4) :Y2=PY(4):GOSUB420:KEM26

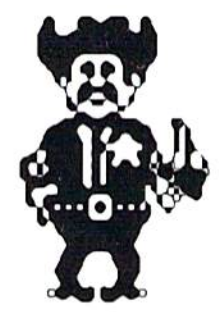

- 730 X1=PX(2):Y1=PY(2):X2=PX(4) :Y2=PY[4):GOSUB420:REM7 740 X1=PX(2):Y1=PY(2):X2=PX(5] :Y2=PY[5):GOSUB420:REM88 750 X1=PX(3]:Y1=PY(3):X2=PX(5| :Y2=PY[5):GOSUB420:REM69 760 RETURN:REH105 770 END:REM129 730 PRINT"SAVE MEMORY 8192-16192":PRINT:REM49 790 PRINT"(SAVES AS PRINTSHOP PANEL)";PRINT"(CAN ALSO USE IN FGM Q-LINK)":REH202 800 PRINT"[19 -]":REM151 810 A=8192:REM STARTING ADDRESS:REM31 820 B=16192:REM ENDING ADDRESS:REM200 830 A1=INT(A/256): A2=A-256\*A1: REM66 840 PRINT"LESS THAN 16 CHARACTER FILENAME: ": E\$ = "": INPUT E\$: REM127 850 PRINT"(SAVES WITH REPLACE OF ORIGINAL NAME]":REM45 860 OPEN15, 8, 15, "SO: "+E\$: REM178 870 OPEN1, 8, 1, "0:"+E\$+", P, W": REM203 880 PRINT#1, CHR\$(A2) CHR\$(A1); : REM162 890 FORJ=ATOB  $:$  PRINT#1, CHR\$(PEEK(J));  $:$  REM255 900 NEXT:REM6 910 CLOSE1:VERIFYE\$,9,1:REM194 920 INPUT#15,AS,B\$ :PRINTAS,B\$:CLOSE15:REM6
- 930 END:REM38

.....end of line.

### Texas Stars C16 & plus4

Type in the previous listing with the following changes: Delete lines 140, 130, and 160. Add these lines;

60 PRINTCHR\$ $(147)$ : AZ\$="" :POKE65305,14:PRINT"\* DRAW TEXAS RING OF STARS ENSEMBL" 130 BA=2\*4096:COLOR1,2:COLORO,1 :GRAPHIC1,1

270 POKE65305.2

end of line.

### Mini-Menu (ALL)

by Mel Day

Need a short Menu program? Place 22 file names in place of PI, P2, etc. Then RUN the program and select MINI-MENU from the listing and hit <RETURN>. This will update Mini-Menu with your new file names and rerun itself. To load a program simply place the cursor on the name and hit <RETURN>. (Checksums are for when entered on C64 only.)

- 10 REM COPYRIGHT 1994 LYNNCARTHY INDUSTRIES, INC. ALL RIGHTS RESERVED.:REM16
- $20$  REM MINI-MENU V1.2 BY MEL DAY:REM100
- 30 REM MULTI COMPUTER VERSION 1.2:REM215
- 40 COMPUTER=PEEK(772)+256 \*PEEK<773):REM1S2
- 49 REM 16+4:REM229
- 50 IFCO=35158THENEC=65301 :BC=65305:CC=1339:CL=19:KC=0239 :KA=1319:REM40
- 59 REMVIC20:REM240
- 60 IFCO=50556THENSC=36879 :BC=36879:CC=0646:CL=19 :KC-019S:KA-0631:REM223
- 69 REM C64:REM185
- 70 IFCO=42364THENSC=53280 :EC=53281:CC=O646:CL=19 :KC=0198:KA-0631:REM74
- 79 REM C128:REM204
- 80 IFCO=17165THENSC=53280 :BC=532Bl:CC=0241:CL=21 iKC=O2O8:KA=O842:REM88
- 89 REM 2001:REM45 90 IFCO=08224THENSC=00000
- :BC=00000:CC=0000:CL=19 :KC=0198:KA=O631:REM174 100 DIMI\$ (23) : PRINT" [CLR] "
- : FORA=1TO23: READI\$(A): NEXT lPOKESC,0:POKEBC,0:POKECC,1:REM2
- 110 PRINT" [CLR] ": FORA=1TO23 : PRINTI\$(A): NEXT: PRINT" [HOME]" : POKECL, 65: INPUTNF\$: REM86
- 120 IFNF\$="MINI-MENUV1.2"THEN GOSUB200:GOTO110:REM134
- 130 POKEKC, 4: PRINT" [CLR] [2 crsr down]LOAD"CHR\$(34)NF\$; : PRINTCHR\$(34) ", 8[HOME] "; : REM49
- 140 POKEKA+0, 13: POKEKA+1, 82 :POKEKA+2,117:POKEKA+3,13 :END:REM210
- 150 DATA "MINI-MENUV1.2", "P1", "P2" ,"P3","P4","P5";REM90
- 160 DATA "P6","P7","P8","P9" ,"P10":REM7
- 170 DATA "Pll","P12","P13"
- , "P14", "P15":REM132
- 180 DATA "P16","P17","P18" , "P19", "P20": REM27
- 190 DATA "P21","P22":REM135 200 AS="MINI-MENUV1.2"
- iOPENlS,3,15,"SO:"+A\$:CLOSE15 :SAVEAS,8:VERIFYA\$,8;REM244 210 RETURN:REM69

.....end of line.

### dH Directory to Menu Program (C64) hy James T. Jones

The die Hard Directory to Menu Program converts the directory into a menu, so that by pressing a number corresponding to the file, the program can be directly loaded.

Type the listing and SAVE it to disk as DH D1R TO MENU. When the program is RUN, instructions for displaying the menu corresponding to the directory are given on the screen. Disk drives having device numbers from 8 through 15 are supported.

BASIC programs beginning at 2048, or for ML files having a BASIC loader will LOAD at 2048. Otherwise the starting address is computed and a SYS AD takes place after LOADing.

Keep in mind that SEQ, USR, DEL, REL, and text files saved as PRG files will not LOAD and may lock up the computer.

- 10 REM DIRECTORY TO MENU PROGRAM JAMES T. JONES:REM102
- 12 REM COPYRIGHT 1994 LYNNCARTHY INDUSTRIES, INC. ALL RIGHTS RESERVED.:REM22
- 20 DIM ES(145),NFS(145);RSS='":REM51
- 30 PRINT CHR\$(147):INPUT "SPECIFY DISK DRIVE DEVICE NUMBER";DV\$ :DV=VAL(DV\$):REM194
- 40 IF DV=0 OR DV<8 OR DV>15 THEN PRINT"TRY AGAIN!!!" :FORX=lTO2500:NEXT:GOTO3O:REM174
- 50 SSS=111':SPS=CHRS[32) :FORX=1TO38 :SS\$ =SS\$ +SP\$:NEXT:FORX=1T03 :RSS =RS\$ +SP\$:NEXT:REM226
- 60 GOSUB620 :CUS=CHRS(145) :CSS=CHR\$(147]:REM DISK DRIVE CHECK: REM162
- 70 DE=0:BD=0:B\$="":HM\$=CHR\$(19) :CD\$=CHR\$(17):REM DE IS (D)IRECTORY {E)NTRY NO.:REH146
- 80 PRINT CSSSPSSPS"PROGRAM TO CHANGE DIRECTORY TO MENU":REM102
- 90 PRINT CDSSPSSPS"PRESS <RETURN> TO BEGIN LISTING": REM63
- 100 PRINT"DIRECTORY.":REM121
- 110 PRINT CDSSP\$SPS"PRESS <SPACE> TO PAUSE LISTING. IF":REM242
- 120 PRINT"YOU SEE A FILE YOU WANT TO LOAD, PAUSE":REM69
- 130 PRINT"LISTING. YOU WILL BE GIVEN CHOICE":REM153
- 140 PRINT"OF EITHER LOADING A FILE, BY TYPING 'L'":REM223
- 150 PRINT"AND PRESSING <RETURN>, OR CONTIN-":REM94
- 160 PRINT"UING BY TYPING 'C', THEN PRESSING";REM11
- 170 PRINT"<RETURN>.":PRINT:REM219
- 190 C\$='":GET C\$:IF CS<>CHRS(13] THEN180:REM165
- 190 GOSUB320:REM125
- 200 PRINT CD\$SP\$SP\$"PRESS L TO LOAD A PROGRAM":REM180
- 210 PRINT "OR PRESS <RETURN> TO DISPLAY DIREC-":REM21

220 PRINT"TORY AGAIN [OR ANOTHER DIRECTORY) 0R":REM61 230 PRINT-PRESS TO EXIT TO BASIC. [2 space]FOR AN-":REM101 240 PRINT'OTHER DIRECTORY, BE SURE TO REPLACE": REM199 250 PRINT"DISKETTE.":PRINT:REM139 260 C\$="":GET C\$:IF CS="" THEN260:REM5Q  $270$  IF C\$="L" OR C\$="[shift L]" THEN510;REM135 2B0 IF C\$=CHR\$(13) THEN CLOSE15 : OPEN 15, DV, 15, "I": CLOSE15 :GOTO60:REM201 290 IF C\$="[arrow back]" THEN END: REM79 300 GOTO260:REM213 310 END:REM183 320 Q\$=CHR\$(34) :OPEN 2,DV,0,"SO:"':REM180 330 GET#2, A\$: A=- $(ST < > 0$ ) - 2\* (A\$=Q\$) :ON GOTO340 ,350:GOTO330:REM3 340 CLOSE 2:RETURN:REM109 350 GET#2,A\$;A=-(AS=Q\$):ON GOTO360 :B\$=B\$+A\$:GOTO350:REM141 360 NF\$(DE)=B\$:REM14 370 GET#2, A\$:IF A\$=SP\$ OR AS=CHR\$(16O) THEN B\$=B\$+AS:GOTO370:REM2 380 BS=B\$\*AS :GET#2,A\$:B\$=BS-\*A\$ :CETB2,AE:B\$=B\$-tA\$:GET#2,A\$ ;B\$=BS+AS:REM2 390 IF  $DE=0$  THEN  $E\$  (DE) = B $\$ : PRINT CHR\$(18) STR\$(DE) RS\$E\$(DE) :GOT04dO:REM137 400 E\$(DE|=B\$:REM219 410 IF DE<10 THEN PRINT STR\$(DE)RS\$E\$(DE):REM25 420 IF DE>=10 AND DE<100 THEN PRINT STR\$(DE)SP\$SP\$E\$(DE):REM218 430 IF DE>=100 THEN PRINT STR\$(DE)SPE\$(DE):REM105 440 DE=DE+1:B\$=\*":POKE 251,DE :GET D\$:REM15 450 IF D\$=SP\$ THEN GOSUB470:REM24 460 GOTO330:REM141 470 PRINT CHR\$|18)"{L)OAD A FILE OR {C)ONTINUE?":REM152

- 480 F\$="":GET F\$:IF F\$<>"L" AND F\$<>" [shift L)" AND FS<>"CPI AND F\$<>"[shift C]" THEN480:REM243
- 490 IF Fg»'C" OR FS="[shift C]" THEN DE=PEEK(251): PRINT CU\$ SS\$ CU\$:RETURN:REM24
- 500 CLOSE 2:REM243
- 510 INPUT-SPECIFY NUMBER OF FILE IN MENU";CFS:CF=VAL[CF\$) :REM47
- 520 IF CF=0 OR CF>144 THEN PRINT CU\$:GOTO510:REM218
- 530 CLOSE 15:OPEN 15, DV, 15, "I" ;CLOSE 15:REM212
- 540 PRINT:PRINT SPSSPS

```
"LOAD AT 2049? (Y/N)":REM55
550 F$="":GET F$:IF F$<>"Y" AND
   F$<>"[shift Y]" AND F$<>"N" AND
   F$<>"[shift N]" THEN550:REM47
560 IF F$="Yk OR F$="[shift Y]"
   THEN600:REM115
570 GOSUB730:REM239
580 PRINT CS$CD$CD$CD$"LOAD"Q$
   HF$[CF)Q$\ "DV", "1: PRINT
   CD$CD$CD$CD$"SYS"SA$HM$:REM70
590 POKE631,13:POKE632,13
   :POKE19B,2:NEW:REM6
600 PRINT CS$CD$CD$CD$"LOAD"O$
   NFS(CF) Q$","DV:PRINT
   CD$CDSCDSCDS"RUN"HM$:REM3
610 POKE631,13:POKE632,13
   :POKE198,2:END:REM254
620 CLOSE 15:OPEN 15,DV,15
   :CLOSE 15:REM127
630 IF ST=0 THEN670:REM229
640 PRINT CHR$(147)"TURN ON YOUR
   DISK DRIVE, THEN PRESS":REM174
650 PRINT "<RETURN>.":PRINT;REM61
660 CS="":GET C$:IF CS<>CHRS(13)
   THEN660:REH199
670 OPEN15, DV, 15: INPUT#15, ER
   :CLOSE 15:REM102
680 IF ER=0 THEN OPEH 15,DV,15,"I-
   :CLOSE 15:RETURN:REM25
690 PRINT "PUT A DISKETTE IN YOUR
   DISK DRIVE, ":REM235
700 PRINT "THEN PRESS
   <RETURN>.":REM157
710 CS="":GET C$:IF CS<>CHRS(13)
   THEN710:REH80
720 GOTO670:REM124
730 OPEN3, DV, 3, NF$(CF): REM94
740 GET#3, A$, B$: CLOSE3
   : CH$=CHR$(0): REM42
750 SA=ASC (A$+CH$) +256*ASC (B$+CH$)
   :EA$=STR$(SA):REH116
```
760 RETURN:REM105

.....end of line.

### dH Checksum & TipeRite 2.0 (C64) by James T. Jones

A checksum program allows the user to type a BASIC program and check the entry of each line by displaying a checksum value for that line which can be compared to the value listed with the published program. For example, the line might be:

### 10 DV=PEEK(186)

:IFDV<STHENDV=8:REM 115

The user types the line, WITHOUT the colon (:) and following REM statement, and if upon pressing <RETURN> a checksum value of 115 is displayed, in reverse video in the upper left-hand comer of Ihe screen, she can be reasonably certain that the line was entered correctly.

Type the listing and save it to disk as DH ML CHKSUM PRG. When the program of Listing 1 is RUN, a machine language (ML) file, OBJ.DH CHECKSUM, is written to disk that can be used to generate checksum values for different lines of a BASIC program.

Use of OBJ.DH CHECKSUM is easy. On a blank screen line, type:

#### LOAD"OBJ.DH CHECKSUM",DV,1

where DV is the device number of your disk drive, and press <RETURN>. Then on another blank screen line, type NEW and press <RETURN>. On yet another blank screen line, type SYS 828 and press <RETURN>. The checksum program will Ihen be active. After you type each line of a published BASIC program WITHOUT the colon (:) and following REM statement, press <RETURN>. In the upper left-hand corner of the screen, a value in reverse video will displayed which can be compared to the published value. If Ihe two values are the same, then you can he reasonably certain that the line has been entered correctly. If ihey are not ihe same, check the typed line against the published line, make any necessary changes and again press <RETURN>. Repeat this process until the correct checksum value is obtained.

You can SAVE a portion of a program that you have typed, then LOAD it when you are ready to resume the "type-in". Just deactivate the ML checksum program first by typing, on a blank screen line in Immediate or Direct Mode, SYS 828 and pressing <RETURN>.

If you want to compare the checksums of the lines of BASIC program on disk to the corresponding checksums of a published listing of the program, deactivate OBJ.DH CHECKSUM as above, then LOAD the BASIC program. Activate OBJ.DH CHECKSUM again. Then list ihe program in groups of five lines, and press <RETURN> for each line and compare Ihe displayed checksum with the published value.

10 PRINT"DIEHARD" will yield Ihe same checksum value as 10PRINT"DIEHARD" or IO?"D1EHARD". BASIC line with abbreviations for keywords will yield the same checksum value as the corresponding line wilhoul abbreviations.

### 1 REM COPYRIGHT 1994 LYNNCARTHY INDUSTRIES, INC. ALL RIGHTS RESERVED:REM 172

Listing continues on page 35.

# Grappling the Great Gooey! Or -- How to Install GEOS

### What's a "gooey?"

It's a dumb but useful pronunciation of GUI, an acronymn for Graphic User Interface and currently a popular buzzword in personal computing. The most talked about GUI nowadays is Windows by Microsoft. Oddly enough, it is also the most recent arrival. Today you see PC ads including Windows free. You could have seen similar ads linking the commodore 64C and GEOS back in 1986!

Last November's dieHard contained an interview with CMD which stated the computing industry was moving toward graphical interfaces, evidenced by the popularity of the Macintosh and Windows on Ihe IBM platform. They added, "in the commodore market... a lot of people thai are wanting to dabble with GEOS for the first time."

### **Mission Impossible?**

I had fallen asleep watching late night reruns on TV, when I was awakened as in a dream. A deep editorial voice exclaimed, "From dieHards across America, there has been a resurgence of interest in GEOS! Unfortunately, the installation instructions in the manual seem confusing. Users trying to use this "user-friendly" product sometimes feel like they have grappled with an opponent!"

"Your mission. Dale, should you choose to accept it, is to illustrate the easiest method of installing GEOS 2.0 and creating work disks and thereby rescue anyone wrestling with this "GUI" problem. As always, if you fail, this magazine will disavow any knowledge of your actions. This dream will self-destruct in five seconds...."

### The Background Check

I awoke in a cold sweat! What should I do? The first important step of any investigation is the background check, so I decided to find out where GUI came from.

discovered GUI was born in 1978 at Xerox PARC. The midwives were an elite group of computer scientists who conceived of a more user-friendly way to operate a computer. The first method, you will recall, was to use "BASIC" English. Users typed in lines of BASIC commands to accomplish any computer task. To move to the next stage, the folks at Palio Alto Research Center created an office desktop on a computer screen. Most tasks could be done quite easily by moving a mouse around the screen [desktop] and clicking a button. Computers could be operated simply by

### manipulating graphics rather than typing.

Steven Jobs. co-founder of Apple Computer, Inc., saw their work and went nuts. He demanded that this graphic environment become the standard interface for the Macintosh. Consequently, when the Macintosh was intoduced in 1984, it became an immediate commercial success! (Steven Jobs, the Journey is the Reward, by Jeffrey S. Young; Scott, Foresman and Company, 1988.)

My investigation also uncovered a "dark" side of GUI's personality. GUI's love to eat! They will gobble bytes faster than Wimpy with a plate of burgars! For inslance, Windows (for PC's) needs 4 megabytes of memory to work smoothly. In fact, these memory constraints are one reason why the Apple Company, after marketing their GUI on the 16-bit Macintosh, did

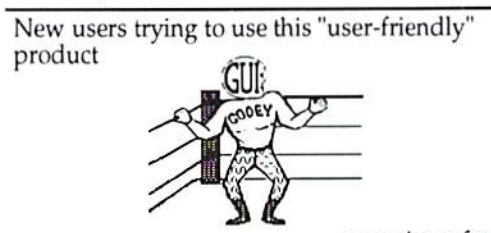

sometimes feel like they have grappled with an opponent!

not immediately make one for the 8-bit Apple!

certain brilliant programmer named Brian Dougherty believed in GUI's and our 8-bit machines! Fortunately for you and I, he chose lo start with the commodore. He founded a company called Berkeley Softworks and soon produced a program called GEOS, which stands for Graphic Environment Operating System.

Although our GUI is more efficient than most, there are limits. For inslance, it normally takes 1000 bytes of memory to store the screen; but in hi-res graphic mode, that figure jumps to 8000 bytes! GEOS, which uses the hi-res mode, may require a backup screen as well. So, GEOS sometimes reserves nearly one-fourth of Ihe C64's available memory just to manipulate the screen!

Another of GUI's character flaws is reputation for being temperamental. After all, a graphic environment necessitates a greater complexity of programming, Not surprisingly, GUI's have been prone to unexplained crashes. (Ask PC users about Windows.) Of course, our GUI has been around seven years now; and the latest version, GEOS 2.0, seems bug-free (almost!), but the temperamental reputation persists.

### Reality Check

Can we speak frankly? New GEOS users may feel frustration when expectations conflict with reality. I have a good friend who constantly uses GEOS on his C64 with a single 1541 drive, and just as constantly, he complains it's too slow. NO WONDER!!! Running GEOS with a single 1541 drive is like racing a car with 30 mph governor on your engine. You can'l go any faster than your equipment allows!

In 1986, I owned a  $C64$  and a 1541 drive, and I was content. Then I purchased GEOS. Today I use a C128 with a CMD Hard Drive [20 Mb] as drive A, a CMD RamLink [4 Mb] as drive B, and alternate between a 1581 and 1571 for drive C. Every stick of this additional equipment was purchased for only one reason.... I was trying to access all ihe terrific options GEOS offered. None of this, you see, was my fault! GEOS made me do it!

You may be asking how much equipment is enough to run QBOS effectively? That answer comes in two parts. First, I do not believe GEOS was ever intended to enhance a one drive system. CEOS begs for two drives (or more)'. Truthfully, after you have made your work disks, you can operate most applications in GEOS fairly well from a single drive. But if there is a choice, why walk when you can run!

Secondly, do not judge GEOS until you have seen it run on an REU or RAMLink. Why? Because GEOS puts so much into your computer that it feels like a crowded room where people have to take turns breathing.

For example, to operate the photo manager, GEOS must first take a block of data out of memory and store it to disk in a temporary file. Nest, the photo manager is loaded to that area and goes to work. After you finish with it and click on quit, GEOS slores the new data to disk; and before you can begin the next job, it must reload the data from the temporary file.

This cycle of SAVE, LOAD, RESAVE, RELOAD is the "heart and soul" of GEOS processing. This is why you hear GEOS often described as very disk-intensive. However, all this disk activity is nearly invisible when GEOS is run on a ram expansion. No one should make a judgement on the value of GEOS 2.0 until they have used it successfully with a memory expansion cartridge. Why run when you can fly!

### Planning for Installation

The main area in the manual where the installation instructions seem unclear revolves around the question of keying your new system boot disk to a previously installed GEOS system disk.

First, let me clarify how GEOS copy protection works. At installation, every commodore GEOS SYSTEM DISK is implanted with a secret key number. Afterward, whenever you open a new application such as geoWrite or geoFile, this key number, which is unique to your system disk, is installed on that application as well. So the first time you open a new application, you get a dialog box with a message such as "geoWrite 2.1 installed."

Later on, should you lend a work disk to a friend who forgets to replace your geoWrite application with a copy of his own, a dialog box pops up to remind you both that the key number on his desktop docs not malch your geoWrite. Your GEOS applications are not supposed to run on his GEOS system!

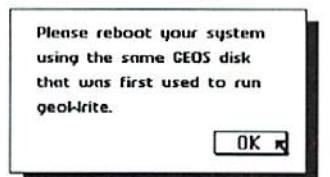

How can this affect you? If you have ever used GEOS, you probably have applications that could become useless to you if he new GEOS upgrade does not have the same key number as the old. ALWAYS key your new GEOS system to your old one, even if you had GEOS (64) and now are installing GEOS 128!

If you have purchased GEOS 2.0 (or GEOS 128 2.0) and find you have no reason to key it to any other GEOS system currently in use, relax. Installation will be a breeze!

If you fit into the category of wanting your new GEOS system disk to be compatible wilh an old one, then you must do the following:

Locate just one original disk which has on it an application that was installed with the old GEOS boot disk. The important word here is "original." You might copy an installed application onto a thousand work disks, but the only disk that can key a new system disk to your old one is the disk on which it was first installed. If you have any confusion on this point, DO NOT INSTALL! Call a geofriend or CMD, but be clear on this before you proceed!

#### Preparation before Installation:

1. Equipment needed... a commodore 64 or 128 (in 64 mode), a monitor, a 1541 or 1571

disk drive, and a joystick. Hook them up and turn them on. [Installing GEOS 128 2.0 will require a commodore 128 in 128 mode.]

2. Remember, if you do not have two disk drives, borrow one. Creating GEOS work disks with a single drive is akin to straining sap through a seive in dead winter. With two drives (1541s or 1571s in any combination), it becomes a piece of cake! (Plug the second drive into the first, but do not turn it on.)

3. If you want to key your system to one previously installed, you must have an original disk containing any application such as geoWrite, geoFile, or geoCalc, previously installed on the old boot disk. (Never select geoPaint, since it has no copy protection.) [ANY application installed on your old 64 hoot disk will enable you to key your GEOS 128 system disk.]

4. Check out your GEOS 2.0 disks. You must have three of them. Disk 1 has the SYSTEM DISK on side A. Disk 2 has the BACKUP SYSTEM DISK on side A and the APPLICATIONS DISK on Side B. Disk 3 has WRITE UTILITIES on side A and GEOSPELL on side B.

Also, have at least six blank disks ready for making copies.

#### Installation Procedure:

1. Put your SYSTEM DISK, (Disk 1, side A) in your disk drive. Type LOAD "GEOS",8,1 and hit RETURN. [GEOS 128 will autoboot from Drive A.] In a few seconds you will see the screen clear and Ihe words "BOOTING GEOS . . ." on a blue background. Soon a dialog box will appear that says....

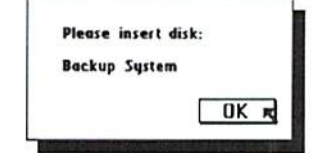

2. Remove the SYSTEM DISK and insert the BACKUP SYSTEM DISK (Disk 2, side A). You must click the fire button on your joystick while the arrow-pointer is positioned over the "OK" box. If your joystick quits, you can always use the cursor keys and hit RETURN instead.

3. You now have the dialog box that asks for your decision. [GEOS 128 dialog box looks different but asks the same thing.] If you want to key your boot disk to an old GEOS boot disk, use your joystick to position the arrow over the "YES" box. If not, then position il

### by Dale Sidebottom

over the box that reads "NO."

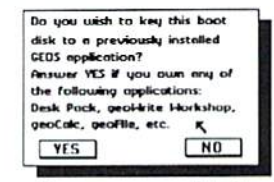

Remember, once you click lo confirm your decision, you cannot reverse it. When you are ready to proceed, click the firchulton. (If your choice was "NO", skip step  $#4$  and go down to slep #5.)

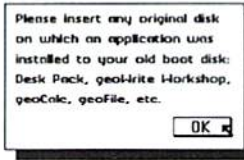

4. You must now insert that original disk we discussed earlier, the one with the previously installed application which contains ihc key number of the old GEOS bool disk. Then click "OK.

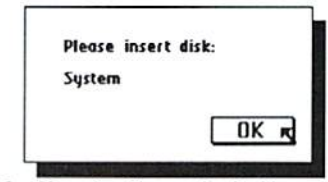

5. You should now be looking at a dialog box like the one above. So remove whatever disk is in Ihe drive and insert your SYSTEM DISK (Disk 1 Side A) again as you did in step #1. Click on "OK."

6. This step is a repeat of step  $#2$ . Return your BACKUP SYSTEM DISK (DISK 2 Side A) to the drive; click "OK."

7. This is a repeat of step #5. Return you SYSTEM DISK (Disk 1 Side A) to the drive and click "OK". In a minute or so, your new SYSTEM DISK will boot up GEOS for the first time. CONGRATULATIONS!

Put write-protect tabs on your SYSTEM DISK and BACKUP SYSTEM DISK. Then return the SYSTEM DISK to drive A.

You are now ready to "Install your Applications" as described on page 7 of your manual. If you are not in a hurry, I will cover this in Part 2. We will also familiarize ourselves with the GEOS desktop and learn the absolute easiest way to make work disks. All this and more in the next installment of Grappling the Great Gooey!

#### READY. п

### Trader's Comer

Got something to trade? Need something? Try here. Maybe one of our readers has just what you're looking for. Or perhaps they want what you have. Trader's Corner is free to subscribers looking to trade or buy only. TCs will be listed for one issue only. Classified ads are available for \$0.25 per word. All disks must be originals. Any backup copies may be iraded, provided the original accompanies them.

Wanted: C65 (sixty-five). Transactor Magazines. Cartridges for plus/4, C16, VIC20. CBM 4080. #000000, BLC, 816 W. Bannock Street, Suite 502, Boise, ID. 83702-5850.

Wanted: CPM systems disk and manual for 1581 disk drive. #C008559, William Espcnschied, 753 Highland St., Longwood, FL, 32750.

Wanted: Instructions/documentation for Final Cartridge III. #C000106, Donald H. Graham, 417 Phirne Rd., Glen Burnie, MD, 21061-4648.

Wanted: User manual for Timeworks Word Writer 128. #C009268, Jeff Tippett, 20300 Harvard Way, Riverside, CA, 92507.

Wanted: Program originally sold by Commodore to work with their Easy Script word processor program. The program was called Easy Spell and is a spell-checker which links to Easy Script. Documentation and disk would be appreciated. SX-64 system. #C009061, Walter Blount, Rt 2 Box 131A, Deming, NM, 88030-9695.

Wanted: Information on how to get a replacement for my <sup>1541</sup> Backup program or any olher good backup program. #C0O8832, Keith L. Naegle, 11410 Stallion Lane, Holly, Ml, 48442.

Wanted: Utilities Unlimited Supercard+ Ihal will work with a 1541 II or 1571 drive. #C006656, Rodger D. Jarvis, 907 Airview Dr., Jefferson City, MO, 65109-0603.

Wanted: A Bowling Secretary program for C64 to record all info (league standing sheets, recap sheets, end-of-year reports, high to low avg list, multiple leagues, match points, etc.). #C007275, Robert W. DeJonge, 241 W Central Ave., Zeoland, Ml, 49464.

To Trade: I have a VIC-20 in good condition with a working power supply which I will trade for back issues of LOADSTAR for the C64 only. #C006529, Don R. Craig, 1494 Texas Dr., Xenia, OH, 45385.

Wanted: Paperclip III, including manual and doc. Am willing to pay reasonable price for sound, workable program. #C006853, M.E. Knowles, 707 Windsor Ave., Lawrenceville, VA, 33868.

To Trade: VIC-20, 16K expander, casselte unit, 1541 drive, modem, joystick, and game cartridges for a letter-quality printer. #C007283, Fred Norris, 5525 Laureldale Rd., Dayton, OH, 43429-2023.

Wanted: The Write Stuff program and manual plus Tax Return 1993 program, if any, featuring print forms. #C006936, Salvador Ramos, 2128 SW 138th Ct., Miami, PL, 33175-7535.

Wanted: Plus/4 software, VIC-20 cartridges, commercial CP/M software, old Commodore and Transactor magazines. #COO4081. Gary Stagliano, 176-J Homestead St., Manchester, CT, 06040.

Wanted: Books on interfacing with C64. #C004768, Karl H. Gcrlt, P.O.Box 221, West Farmington, OH, 44491.

Wanted: Quickpro+II instructions for C64, or info on how/where to acquire same. #C001733, Robert F. Perry, 129 Bay Ave., Patchogue, NY, 11772.

Wanted: A user guide/owner manual for C128D. #C004854, Edward Nordmark, 4 Crocus Ln., Commack, NY, 11725-3609.

Wanted: Troubleshooting and Repairing Your Commodore 64, by Masgolis. #C0O9259, Samuel Chiang, 959 12th Ave, Honolulu, HI, 96816-2250.

To Trade: 1541 disk drive inlemally sel for drive #10 for a Super Snapshot Cartridge. #C0O7325, Art Johnson, 1005 S. Main, Fremont. NE, 68025.

Wanted: Appraisal software program for 128 to complete a URAR appraisal form. #C008331, Gene Sills, Rl 4, Kosciusko, MS, 39090.

Wanted: Book "1001 Things To Do with Your Commodore 128" by Sawusch/Prochnow. This is now out of print by McGraw-Hill. #C005889, Ned T. Norris, Box R 38 Garmisch, Unit 24514, APO AE, 09053.

Wanted: Guitar Wizard by Baudville, MIDI interface (C64 or C128), Dr. T's (C64 or C128), Easy guitar by DJ Software, GEOS Inside & Out by Abacus, Anatomy of a 1541 by ??. Will buy, or have VIC-20 games, RAM cart, etc., to Irade. #C009232, Patti Stinton, 1040 Dahlia Terrace, Eagle Point, OR 97524.

Wanted: SIDders to correspond and trade SIDs with. #C008539, Oren Adams, 213 Crestview Lane, Glenburn, ND, 58740.

Wanted: Looking for a copy of a schematic for Commodore Monitor Model 1802. #C009082, Chet Kruczek, 29 Brookhaven Drive, East Longmeadow, MA, 01028-1406.

Wanted: Data Manager 128 (Timeworks), CADPAK128 (Abacus). Basic Compiler <sup>128</sup> (Abacus). CAD <sup>128</sup> Book (Abacus), and Spectrum 128 (Free Spirii). #COO0381, Noel Plank, 1095 Honeysuckle Court, Tracy, CA, 95376-9788.

To Trade: Simon's Basic {cart), Ernie's Magic Shapes (cart), Big Bird Special Delivery (cart), Visible Solar System (cart), Getting Ready to Read & Add, World Geography by Bobco, Ghost Writer 128 (\*unopened), Fontmaster 64, Masler 64, and Trackmimie (hdwr/software copy prog. 1541). #COO0381, Noel Plank, 1095 Honeysuckle Court, Tracy, CA, 95376-9788.

Wanted: Gold Disk Dec'83 Volume I that runs and Multiplan VI.06 as backup. What do you need, how much do you want? HCOOO339, Don Hilb, 2101 W. Escuda Dr., Phoenix. AZ 85027-4136.

Wanted: Original 4-slot Aprospand cartridge expander and Super Graphix Gold printer interface. #C00O425, Paul S. Highland, 5550 Traffic Way #3, Alascadero, CA 93422-4293.

Wanted: Commodore +4. #C000462, Robert E. Castle, <sup>421</sup> N. Main St., McAllen, TX 78501-4634.

Wanted: Contact with other dieHard members in my area. #C000955, Robert Clements, 410 6ih Ave., Laurel, MT 59044+2316.

Wanted: Flow chart program for C64 or C128. #COOQ227, William H. Clark, 8727 Weidkamp Rd., Lynden, WA 98264.

Wanted: Ouestion disk for "Jeopardy" game. #C0O1488, Bernard O. Babbie, P.O.Box 881, Tupper Lake, NY 12986.

Wanted: The Last One. With manual and all disks. #C002832, James D. Lee, 2050 Seward Ave. #1 ID, Bronx, NY 10473.

Wanted: Software for aligning a 1541 disk drive. #C003531, Byron Sauve, 16270 W. 13th Ave., Golden, CO 80401.

Wanted: Star Frontier 1.2 program. It was uploaded to Q-Link by SethH15. Companion files are there, but the boot program is no longer available on ihe system. Also looking for used copy of Dragon Strike (docs not needed). #CO02953. Dick Estel, 3487 B. Terrace Ave., Fresno, CA 93703-1939, (209) 224-4163.

To Trade: I have (1 ea) 8040 CBM drive, (1 ea) CBM <sup>8032</sup> computer, (1 ea) Hearsay 1000, (1 ea)  $1525$  printer,  $(1 \text{ ea})$  MPS 803 printer, and  $(1 \text{ eq})$ ea) 1581 drive w/JiffyDOS. I want C64's and 1541 drives in good condition. Prefer 1541 w/short board, but not important. #C003789, Charles M. Cook, 10520 Saigon, El Paso, TX 79925.

Wanted: Xetec Super Graphics Jr. prinler interface. Will buy outright or trade Perfect Print for GEOS program w/fonts and docs or complete Fleet System 4 program. Would trade 1764 + boot for 1750 REU. #CO03626, Donald A. Weaver, P.O.Box 443, Osawalomie, KS 66064, (913)755-4593.

Wanted: BusCardII produced by Batteries Included and MSD SD-2 (dual disk drive). #C003620, Wayne Persky, Rt 1 Box 238, Bartlett,TX 76511.

Wanted: Communications with other persons who have used or are interested in using the 8bit commodore computers in conjunction with robotics. Dreamers welcome. HCOO5478, O.M. Walter Jr.. 11480 Robious Rd., Richmond, VA

### diatord, the Figer for commodore Mitters

### 23235-4310.

Wanted: I just fell heir to a Prowriter 8510 parallel printer and am in need of a Super Graphix interface unit and cable with manuals for connecting to my C64 and two <sup>1541</sup> drives. #C004191, Robert H. Hollis, 8515 W. 92nd St., Overland Park, KS 66212-3021.

Wanted: Injured Engine program with instructions. #C004656. Arthur Eve Jr., 1440 Lakeside Dr., Venice, FL 34294-2819, (813) 493-9679.

Wanted: I've started a Computer Reference Library to keep some computers from going under. Would any dicHard readers be interested in contributing to the cause? #C007626, Wayne & Faith Nell, RR2 Box 299B, Pittsboro, NC 27312-8224.

Wanted: Manuals, or copies of same, for the VIC-1525 printer and Thomson 4120 color monitor. #C006721, Edward S. Hickey, 40 Miller Hill Rd., Dover, MA 02030-2332.

Wanted; Used G-Link or similar interface to connect IEEE bus devices to the C64. #C006590, Dr. Philip Hoff, 34 El Cerrito, Chico.CA 95926.

Wanted: Turbomaster accelerator cartridge for the 64. Also interested in the Master Adaptor to use the Turbomaster with ram expansion. Will work out price or trade a ComputerEyes Digitizer with cable, complete with Doodle! and Newsroom compatible drivers (three disks in all).  $\#C008689$ , Scott Eggleston, 4574 Via Santa Maria, Santa Maria, CA 93455.

Wanted: Latest copy of DESTERM for C12SD. #COO9192. Bill Adcock, P.O.Box 785, Kilgore, TX 75663-0785.

Wanted: Address of a company that sells ribbon cartridges for a MPS 801 printer. MBI/MICRO CENTER in Columbus, OH has discontinued these. #C008714, Mayona Munsch, 918 Riverview Ave., Bismarck, ND 5S5O4.

Wanted: Software only for Koala Pad have the pad. Will swap disk for disk. Have worlds of Public domain programs of all kinds. My specialty: 6 track stereo classical music. #C008853, Rolfe Wagner, 134 Rd 2390, Aztec, NM 87410.

To Trade: IBM printer in good condition and Commodore 153OC2N data-cassette like new. #C009678, James J. Clinton, 117 5th St., #10, P.O.Box 311, San Juan Bautista, CA 95O45-O3II.

Wanted: Spinnaker Better Working Word Publisher (for GEOS). #C008067, Christopher D. Hopp, 1954 Planavon, Ferndale, MI 48220.

Wanted: Documentation for commodore 1764 Ram Expansion. #COO12O2, Fred Warren, 120 Shimon Ct., Marquette, MI, 49855-9036, Phone: (days) 906-228-3222, [evenings) 906-249-3083.

Wanted: C128D and a cartridge port expander. #C006764, Edward Rohan, 317 S. Rose St.. Anaheim, CA, 92805.

To Trade: C64 and 1541 disk drive with JiffyDOS, 1541 disk drive, datasette, 803 printer, and Seikosha SP 1000VC printer for a 128K Quick Brown Box (QBB) cartridge and/or GEOS 128 with geoWrite 128 geoPaint 128. and/or C12S compatible speech synthesizer or almost any hardware/software. #C005957, Dario Fernandez, 4316 Willowbrook Ave., #5, Los Angeles, CA, 90029.

Wanted: Contact with dieHards in 55--- zip code (MN) to answer GEOS program questions and share info, etc. I'm 71 years young and a C64 user since 1984. #C002046, Ernest M. Johnson, RR 1, Box 279, Austin, MN, 55912.

Classifieds

For Sale: UNUSUAL 64 SOFTWARE. GREAT FOREIGN-AMERICAN Utilities, Graphics, Hacker, Ham and Arcade Games. 25 Adult Disks--Full disk sides \$2 to \$5. \$0.29 stamp gets new catalog. Home-Spun Software, POB 1064DH, Estero, FL, 33928.

For Sale: Like-new C128D computers with built-in 1571 disk drive and detachable keyboard. No manuals. 30-day guarantee. 5159 + \$10 shipping (continental U.S.). Huge selection of new and used Commodore 64 and 128 hardware, software, and accessories. Many hard to find items. Some Amiga, CDTV, IBM, Apple, and Macintosh also. Excellent prices. \$1 for BIG list: Computer Bargain Store, 3366 South 2300 East, Salt Lake City, UT, 84109. Voice (801) 466-8084 4-7PM Mountain Time Zone. FAX (801) 486-9128 -- 24 hours.

Listing continued from page 31.

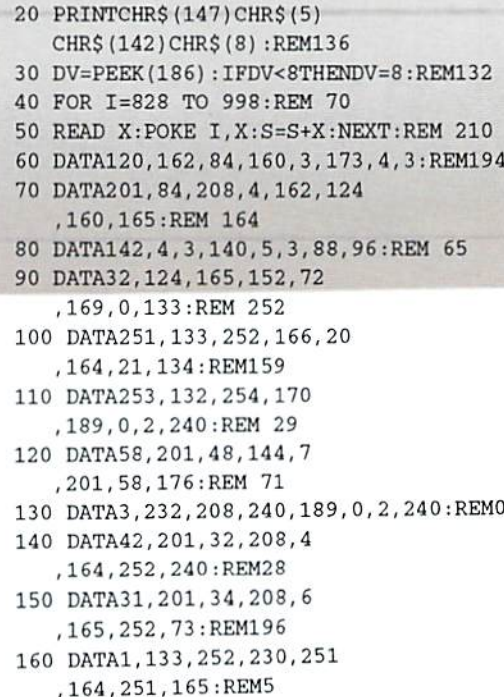

- 170 DATA253,56,253,0,2
- ,133,253,165:REM177 180 DATA254, 105,0, 133,254
- ,136,208,239:REM113
- 190 DATA232,208,209,240 ,42,32,210,255:REM49
- 200 DATA165,253,69,254,170 ,169,0,32:REM172
- 210 DATA2O5,189,169, 32,32 ,210,255,32:REM159
- 220 DATA210,255,169,146,32 ,210,255,169:REM85
- 230 DATA13,32,210,255,104 ,168,104,170:REM84
- 240 DATA24,32,240,255,104 ,168,96,56:REM170
- 250 DATA32,240,255,138,72 ,152,72,24:REM83
- 260 DATA162,0,160,0,32 ,240,255,169iR£M163
- 270 DATA18,208,194:REM 149
- 280 IF S<>23101 THEN PRINT :PRIHT"ERROR IN DATA!":END:REM200
- 300 SA=828:EA=998+1:REM ENDING ADDRESS PLUS 1:REM 185
- 310 Hl=INT(SA/256):L1=SA-(256\*H1) sH2=IHT{EA/256}:L2=EA- (256\*H2):REM 172
- 320 SYS57812"OBJ.DH CHECKSUM",DV :P0KE193,LI:POKE194,HI :POKE174,L2:POKE175,H2:REH 29
- 330 SYS62954:CLOSE15:OPEN15,DV,15 : INPUT#15, ER, ER\$: REM 19
- 335 IF ER<>0 THEN PRINT: PRINT ER, ER\$:PRINT#15, "I":CLOSE 15 :END:REM 218
- 340 PRINT#15, "I": CLOSE15: PRINT : PRINT"THE CHECKSUM PROGRAM IS NOW ACTIVE.":REM 9
- 350 PRINT'SYS 828 TOGGLES PROGRAM OFF OR ON.": PRINT: REM 212
- 360 PRINT"A FILE HAS BEEN CREATED ON DISK. IN":REM 120
- 370 PRINT'FUTURE PROGRAMMING SESSIONS, TYPE":PRINT:REM 61
- 380 PRINT"LOAD"CHR\$(34)"OBJ.DH CHECKSUM"CHR\$(34)",DV,1"
- :PRINT:REM 215 390 PRINT"AND PRESS <<RETURN>>,
- WHERE DV IS THE": REM 53
- 400 PRINT-DEVICE NUMBER OP YOUR DISK DRIVE.":REM 155
- 410 PRINT"THEN ON BLANK LINE, TYPE "CHR\$(34) "NEW"CHR\$(34) : REM 63
- 420 PRINT"AND PRESS <<RETURN>>. SYS 828 WILL":REM 28
- 430 PRINT'TOGGLE THE PROGRAM ON OR OFF.":PRINT:REM 252
- 440 PRINT"IT IS RECOMMENDED THAT YOU TOGGLE":REM 232
- 450 PRINT"PROGRAM OFF BEFORE SAVING A PROGRAM.":REM 201
- 460 SYS828:NEW:REM 85

September 1994 dieHard 35

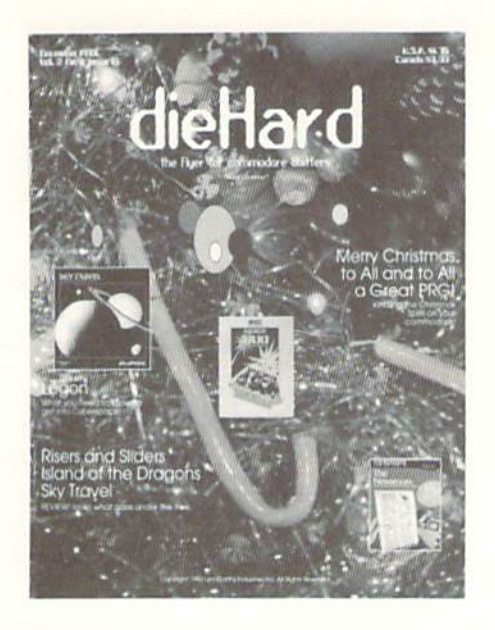

9/94

### Place Stamp Here

### dieHard

subscriptions P.O. Box 392 Boise, ID 83701-0392

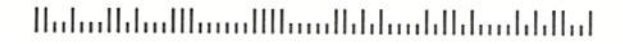

Become a permanent member of our dieHard family with a full subscription. Share with us in further exploration of your commodore computer!!!!

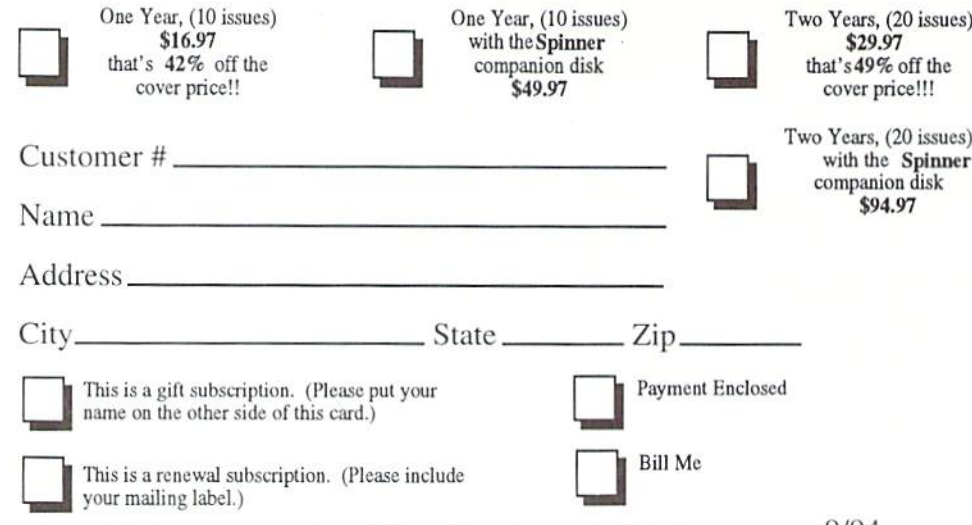

Please make check or money order payable to dieHard. Idaho residents must add 5% sales tax.  $9/94$ 

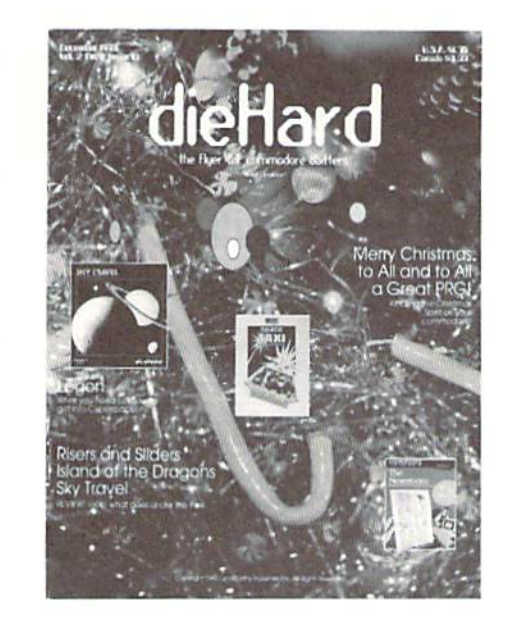

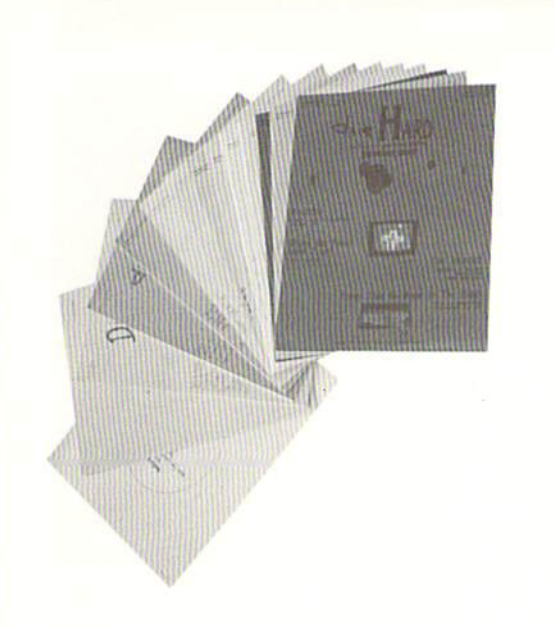

did you include your customer number? did you include your name and address? did you enclose payment?

Mail To: dieHard

subscriptions P.O. Box 392 Boise, ID 83701-0392

### **Back Issue Order Form**

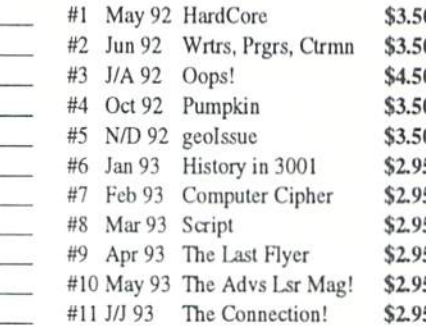

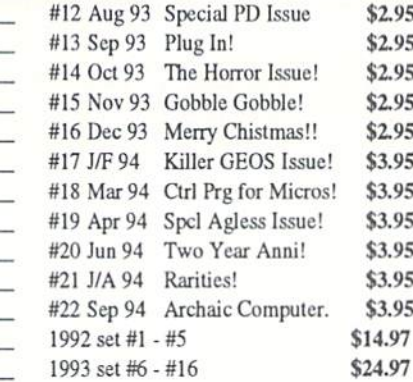

Customer#-

Name.

City<br>Please make check or money order payable to dieHard. Payment must be enclosed in order to process Cityyour back issue order. Idaho residents add 5% sales tax.

 $\overline{\phantom{a}}$  Apt.#-

and the con-

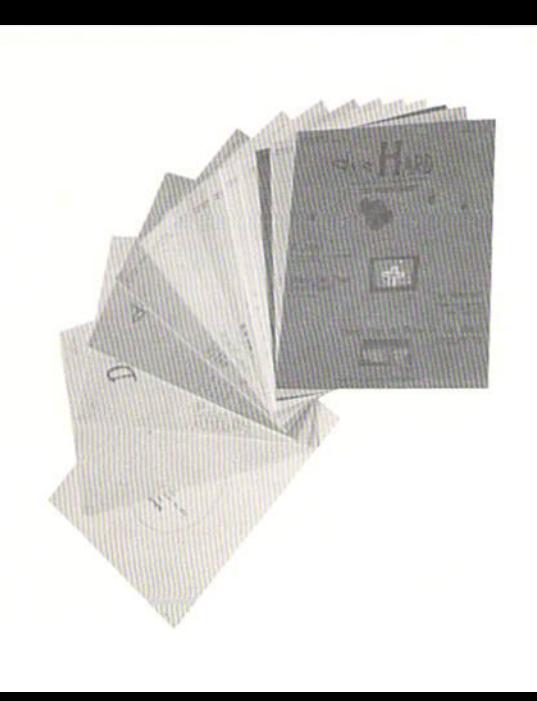

# GET LIGHTNING FAST SPEED FROM GEOST for only \$165.97!!!

BBGRam™ With three choices in memory, the BBGRam™ will fit every budget!! All BBGRams™ include Jim Collette's Configure 2.1 which allows a 1581 partition with 1 Meg or more. The BBGRam™ has a write-protect switch and includes software for up to five partitions on a 2 Meg BBGRam™! The BBGRams™ have full battery back up so you never have to worry about losing data again, and with a low battery light, your memory loss worries are truly over. Since the BBGRam<sup>TM</sup> uses regular D batteries there are no expensive special batteries to buy! Includes battery pack and AC adaptor; uses four D alkaline batteries, not included.

2 Megabytes for only \$165.97!!! 1 Megabyte for only \$123.97!!! 512k for only \$92.97!!!

The Battery **Backed Real Time**  $Clock^{TM}$  is the answer to having to remember to set your clock or calendar every time you use GEOS.TM Includes an AUTOEXEC file for GEOS™ that automatically accesses the BBRTC™ and updates the time and date every time you boot GEOS™ Can also be accessed from BASIC! **ONLY \$24.97!!** 

**BBU.TM** This Battery Back UpTM unit can be used with all the 17xx Commodore and compatible REUs, and GEORAM™ The **BBU™** offers full battery back-up!! Includes battery pack and AC adaptor. Since the **BBUTM** uses regular D batteries (not included) there are no expensive special batteries to buy! Includes a low battery light and reset switch. **ONLY \$61.97!!!** 

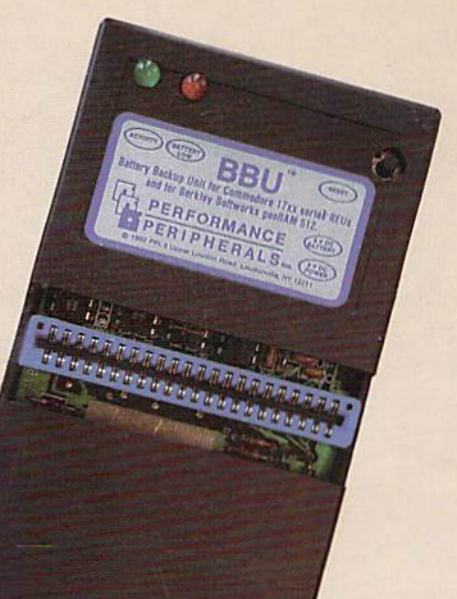

GEOS™ and GEORAM™ are trademarks of GeoWorks. BBGRam,™ BBUJM and BBRTC™ are trademarks of Performance Peripherals, Inc.

Orders: (208) 383-0300 Tech Support: (208) 383-0300 LynnCarthy Industries, Inc.

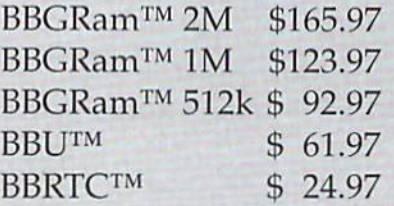

8 a.m.-5 p.m. MST (10 a.m. to 7 p.m. EST)

Visa and Mastercard accepted. Send check or money order to LynnCarthy Industries, Inc. 816 W. Bannock St., Suite 502, Boise, Idaho, 83702. US Funds only.

Shipping and Handling: For the BBGRam™ and BBUJM add \$6.00 for U.S., \$10.00 for Canada, and \$19.00 for other destinations. For the BBRTC™ add \$3.00 for U.S., \$5.00 for Canada, and \$10.00 for other destinations. US COD add \$4.00.

Please allow 4 to 6 weeks for delivery. All products include a 90 day manufacturer's warranty.

These Performance Peripherals products are now offered to you by LynnCarthy Industries, Inc. publishers of dieHard. With the quality you've come to expect from Performance Peripherals products and the customer service of LynnCarthy Industries, Inc. we're sure you'll enjoy your purchase. If you're not fully satisfied, return the unit within 30 days for a full refund!!!